# **WebSphere**® **CloudBurst** アプライアンス 第 **2** 版

# ハードウェア問題判別の手引き

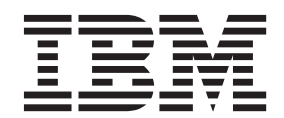

# **WebSphere**® **CloudBurst** アプライアンス 第 **2** 版

# ハードウェア問題判別の手引き

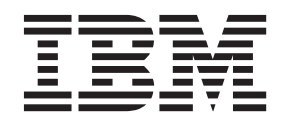

- お願い 一

本書および本書で紹介する製品をご使用になる前に、 v [ページの『安全について』に](#page-6-0)記載されている情報と、必要であれば、 「*IBM Systems Safety Notices*」(G229-9054-01) に記載されているお客様地域固有の言語の情報をお読みください。

本書および本書で紹介する製品をご使用になる前に、 47 [ページの『特記事項』に](#page-66-0)記載されている情報をお読みください。

本装置は、高調波電流規格 **JIS C 61000-3-2** に適合しています。 本製品およびオプションに電源コード・セットが付属する場合は、それぞれ専用のものになっていますので他の電気機器には 使用しないでください。

この版は、新しい版でそのように表示されない限り IBM WebSphere CloudBurst アプライアンス に適用されます。

お客様の環境によっては、資料中の円記号がバックスラッシュと表示されたり、バックスラッシュが円記号と表示さ れたりする場合があります。

原典: WebSphereR CloudBurst Appliance Second Edition Hardware Problem Determination and Service Guide

発行: 日本アイ・ビー・エム株式会社

担当: トランスレーション・サービス・センター

第2版第1刷 2010.6

**© Copyright IBM Corporation 2009.**

# 目次

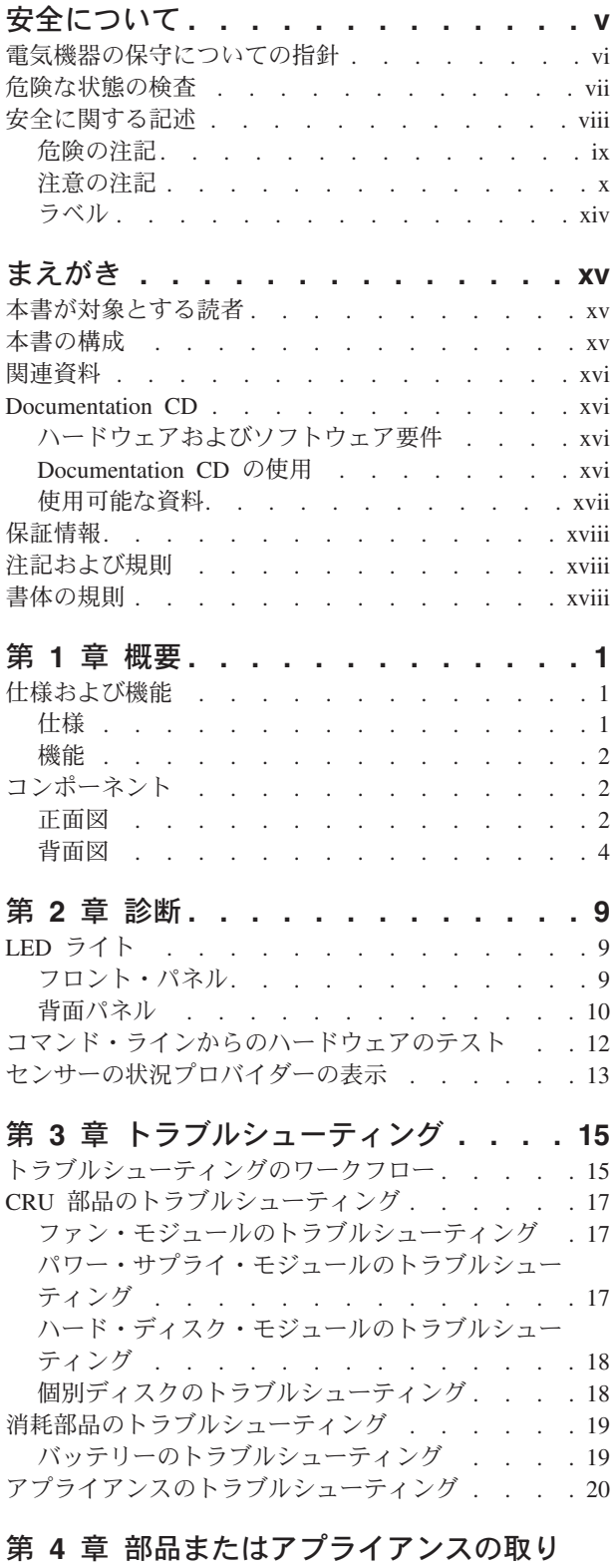

外しおよび取り替え **[. . . . . . . . . 23](#page-42-0)**

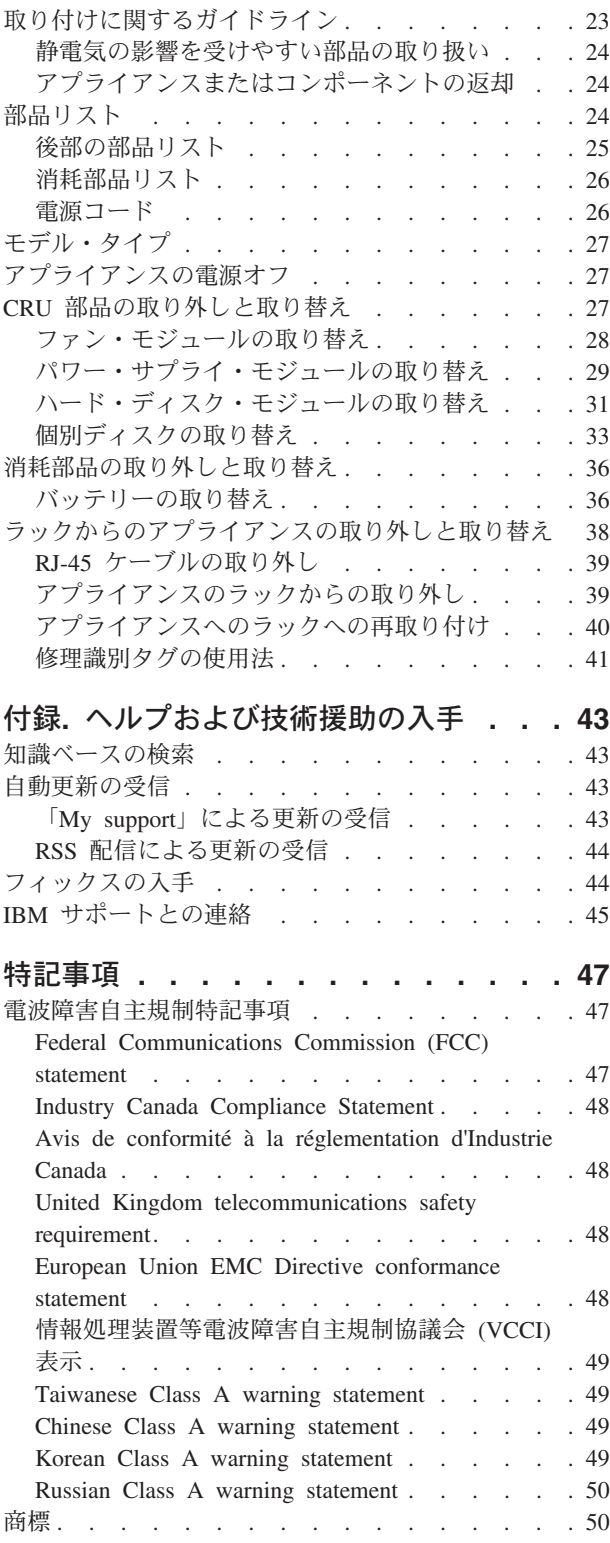

# <span id="page-6-0"></span>安全について

Before installing this product, read the Safety Information.

### アラビア語

قبل تركيب هذا المنتج، يجب قراءة الملاحظات الأمنية

### ブラジル・ポルトガル語

Antes de instalar este produto, leia as Informações de Segurança.

#### 中国語 **(**簡体字**)**

在安装本产品之前, 请仔细阅读 Safety Information (安全信息)。

### 中国語 **(**繁体字**)**

安裝本產品之前,請先閱讀「安全資訊」。

### クロアチア語

Prije instalacije ovog produkta obavezno pročitajte Sigurnosne Upute.

### チェコ語

Před instalací tohoto produktu si přečtěte příručku bezpečnostních instrukcí.

### デンマーク語

Læs sikkerhedsforskrifterne, før du installerer dette produkt.

### オランダ語

Lees voordat u dit product installeert eerst de veiligheidsvoorschriften.

#### フィンランド語

Ennen kuin asennat tämän tuotten, lue turvaohjeet kohdasta Safety Information.

#### フランス語

Avant d'installer ce produit, lisez les consignes de sécurité.

### ドイツ語

Vor der Installation dieses Produkts die Sicherheitshinweise lesen.

### ギリシャ語

Πριν εγκαταστήσετε το προϊόν αυτό, διαβάστε τις πληροφορίες ασφάλειας (safety information).

### ヘブライ語

לפני שתתקינו מוצר זה, קראו את הוראות הבטיחות.

### ハンガリー語

A termék telepítése előtt olvassa el a Biztonsági előírásokat!

### イタリア語

Prima di installare questo prodotto, leggere le Informazioni sulla Sicurezza.

#### 日本語

製品の設置の前に、安全情報をお読みください。

#### <span id="page-7-0"></span>韓国語

본 제품을 설치하기 전에 안전 정보를 읽으십시오.

### マケドニア語

Пред да се инсталира овој продукт, прочитајте информацијата за безбедност.

### ノルウェー語

Les sikkerhetsinformasjonen (Safety Information) før du installerer dette produktet.

ポーランド語

Przed zainstalowaniem tego produktu, należy zapoznać się z książką "Informacje dotyczące bezpieczeństwa" (Safety Information).

ポルトガル語

Antes de instalar este produto, leia as Informações sobre Segurança.

### ロシア語

Перед установкой продукта прочтите инструкции по технике безопасности.

スロバキア語

Pred inštaláciou tohto zariadenia si pečítaje Bezpečnostné predpisy.

### スロベニア語

Pred namestitvijo tega proizvoda preberite Varnostne informacije.

### スペイン語

Antes de instalar este producto, lea la información seguridad.

### スウェーデン語

Läs säkerhetsinformationen innan du installerar den här produkten.

## 電気機器の保守についての指針

電気機器の保守の際は、以下の指針を守ってください。

- v 電気的に危険な区域 (例えば、ぬれた床、接地されていない電源延長コード、お よび安全接地の欠落など) を確認してください。
- v 承認済みのツールおよびテスト装置を使用してください。工具の中には、握りや 柄の部分のソフト・カバーが感電防止のための絶縁性を持たないものがありま す。
- v 安全な操作状態のために電気ハンド・ツールを規則的に検査および保守してくだ さい。使い古されたり、壊れているツールおよびテスターを使用しないでくださ い。
- v デンタル・ミラーの反射面が、電流の通じている電気回路に接触しないことを確 認してください。この反射面には導電性があるため、電流の通じている電気回路 に接触すると身体傷害または機器損傷を引き起こす可能性があります。
- 一部のゴム製フロア・マットは、静電気の放電を減少させるための微小な導電フ ァイバーを含んでいます。このタイプのマットを感電の保護として使用しないで ください。
- v 危険な状態、または危険な電圧を持つ装置のそばで、1 人で作業しないでくださ い。
- <span id="page-8-0"></span>v 緊急電源オフ (EPO) スイッチ、切断スイッチ、または電気コンセントの位置を確 認してください。電気事故が発生した場合は必ず、素早く電源をオフにします。
- v 機械的検査の実行、電源装置近辺での作業、あるいは主要な装置の取り外しまた は取り付けを行う場合は、その前にすべての電源を切り離してください。
- v 機器での作業を開始する前に電源コードを切り離します。電源コードを抜くこと ができない場合は、その機器に電源を供給している電源ボックスの電源を切り、 電源ボックスをオフの位置にロックします。
- 電源は回路から切り離されていると、決して想定しないでください。切り離され ていることを必ず検査してください。
- v 露出した電気回路を持つ装置で作業する場合は、以下の予防措置を遵守してくだ さい。
	- パワーオフ制御に詳しい人が近くにいて、必要なときには電源をオフにできる ようにしておきます。
	- 電源の入った電気機器で作業するときは、片手のみを使用してください。もう 一方の手はポケットに入れておくか、後ろに回しておきます。これは、完全な 回路が作成されたことが原因となって発生する感電事故を回避するためです。
	- テスターを使用する時は、制御を正しく設定し、テスター用の承認済みプロー ブ・リードおよび付属品を使用します。
	- 適切なゴム製のマットの上に立ち、金属フロア・ストリップおよび機器のフレ ームなどの接地から絶縁します。
- v 高電圧の測定時には、細心の注意を払ってください。
- v 通常の作動ロケーションの外部でコンポーネント (パワー・サプライ、ポンプ、 送風器、ファン、および電動発電機など) の保守を行わないでください。この予 防措置によって、確実にコンポーネントの接地を適切に行うことができます。
- v 電気事故が発生した場合は、注意して電源をオフにし、医療援助が得られるよう に別の人に依頼してください。

# 危険な状態の検査

この情報は、IBM® 製品を使用する際の潜在的に危険な状態を識別するために役立 ちます。

各 IBM には、その設計と製造の段階で、ユーザーとサービス技術員を傷害から守 るために必要な安全上の項目が反映されています。このセクションの情報は、それ らの安全上の項目のみを対象としています。このセクションで紹介していない IBM 以外のフィーチャーまたはオプションの接続が原因となって生じる可能性がある潜 在的に危険な状態については、適切に判断して識別する必要があります。危険な状 態を確認した場合は、その危険の重大性を判別してください。製品を使用する前 に、問題を修正する必要があるかどうか判断してください。

以下の状態およびそれらの状態が示す安全と危険性の問題について検討してくださ  $\mathcal{U}$ 

- v 電気的な危険性 (特に 1 次電源)。フレームの 1 次電圧は、重大あるいは致命的 な感電を引き起こすおそれがあります。
- v 爆発の危険性 (CRT 面の損傷またはコンデンサーの膨張など)。
- v 機械的な危険性 (ハードウェアの緩みまたは欠落など)。

<span id="page-9-0"></span>製品に潜在的な危険な状態がないか検査するには、以下の手順を実施してくださ い。

- 1. 必ず電源をオフにして、電源コードを切り離してください。
- 2. 外部カバーが損傷または破損していないことを確認し、端がとがっている部分が ないかをよく見てください。
- 3. 以下のようにして電源コードを検査します。
	- 第 3 線接地コネクターが良好な状態であることを確認します。メーターを使 用して、第 3 線接地導通が外部接地ピンとフレーム接地間で 0.1 オーム以下 であることを測定します。
	- v 電源コードが正しいタイプであることを確認します。
	- v 絶縁の損傷や磨耗がないことを確認します。
- 4. 挟まれたケーブルがないか検査します。

### 安全に関する記述

このセクションの記述は、WebSphere® CloudBurst アプライアンスに適用されます。 以下の安全に関する記述は、*IBM Systems Safety Notices* の資料に記載されている安 全情報とまったく同じものです。ただし、*IBM Systems Safety Notices* の資料には、 IBM システムに対する安全上の注意の完全なリストが記載されています。

*IBM Systems Safety Notices* の資料は、*IBM WebSphere CloudBurst* アプライアンス*:* 資料 CD にアクセスして読むことができます。

# <span id="page-10-0"></span>危険の注記

危険

システムまたはシステムの周囲で作業するときは、以下の予防措置を守ってくだ さい。

電源、電話線、通信ケーブルからの電圧および電流は危険です。感電を防ぐため に次の事項を守ってください。

- v この装置に電源を接続するときは、**IBM** 提供の電源コードのみを使用してく ださい。**IBM** 提供の電源コードは、他の製品には使用しないでください。
- v パワー・サプライ・アセンブリーは開けたり、保守したりしないでください。
- v 雷雨の間はケーブルの接続や切り離し、または本製品の設置、保守、再構成を 行わないでください。
- v 製品には複数の電源コードが装備されていることがあります。危険な電圧をす べて取り除くためには、すべての電源コードを抜いてください。
- v すべての電源コードは正しく配線され接地されたコンセントに接続してくださ い。コンセントが、システムの定格プレートに従い、適切な電圧および位相回 転を供給しているか確認してください。
- v 本製品に接続するすべての装置を正しく配線されたコンセントに接続してくだ さい。
- v 信号ケーブルの接続または切り離しは可能なかぎり片手で行ってください。
- v 火災、水害、または建物に構造的損傷の形跡が見られる場合は、どの装置の電 源もオンにしないでください。
- v 取り付けおよび構成手順で特別に指示されている場合を除いて、装置のカバー を開く場合はその前に、必ず、接続されている電源コード、通信システム、ネ ットワーク、およびモデムを切り離してください。
- v 本製品または接続された装置の取り付け、移動、またはカバーの開放を行う場 合には、以下の手順に従ってケーブルの接続および切り離しを行ってくださ  $\mathcal{U}$

ケーブルの切り離し手順**:**

- 1. すべての電源をオフにします **(**別途指示のある場合を除く**)**。
- 2. コンセントから電源コードを取り外します。
- 3. 信号ケーブルをコネクターから取り外します。
- 4. すべてのケーブルを装置から取り外します。

ケーブルの接続手順**:**

- 1. すべての電源をオフにします **(**別途指示のある場合を除く**)**。
- 2. すべてのケーブルを装置に接続します。
- 3. 信号ケーブルをコネクターに接続します。
- 4. 電源コードをコンセントに接続します。
- 5. 装置の電源をオンにします。

**(D005)**

## <span id="page-11-0"></span>注意の注記

注意**:**

バッテリーにはリチウムが含まれています。爆発を避けるために、バッテリーの焼 却または充電をしないでください。

- 水に投げ込む、あるいは浸さないこと
- v **100° C (**華氏 **212** 度**)** を超えて過熱しないこと
- 修理または分解しないこと

交換は **IBM** 承認部品のみを使用してください。バッテリーは、地方自治体の条例 に従ってリサイクルまたは廃棄してください。米国では、**IBM** がバッテリー収集を 実施しています。詳しくは、**1-800-426-4333** にお問い合わせください。お問い合わ せの際には、バッテリー・ユニットの **IBM** 部品番号をご用意ください。 **(C003)**

注意**:**

この部品またはユニットは重いですが、重量は **18 kg** 未満です。この部品または装 置を持ち上げ、取り外し、または取り付けるときは注意してください。**(C008)**

すべてのラック・マウント装置について、以下に示す一般的な安全上の注意を適用 してください。

危険

ラック・システムで、またはご使用の **IT** ラック・システムの周囲で作業する場 合は、以下の予防措置を守ってください。

- v 重量のある装置 **-** 取り扱いを誤ると身体傷害または装置損傷が発生する恐れが あります。
- v ラック・キャビネットのレベル・パッドは必ず下げておきます。
- v ラック・キャビネットには必ずスタビライザー・ブラケットを取り付けます。
- v 釣り合いがとれていない機械的荷重による危険な状態を避けるため、最も重い 装置を常に、ラック・キャビネットの最下部に取り付けます。サーバーおよび オプション装置は、必ずラック・キャビネットの下部側から取り付けてくださ  $\mathcal{U}$
- v ラック・マウントされた装置を棚やワークスペースとして使用しないでくださ い。ラック・マウントされた装置の上に物を置いてはいけません。

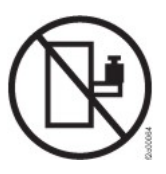

- v 各ラック・キャビネットには複数の電源コードが使われている場合がありま す。保守の際に電源を切断するよう指示された場合は、ラック・キャビネット の電源コードをすべて外してください。
- ラック・キャビネット内のすべての装置は、同一ラック・キャビネットに取り 付けられている電源装置に接続します。あるラック・キャビネットに取り付け られた装置の電源コードを、別のラック・キャビネットに取り付けられた電源 装置に接続しないでください。
- 電源コンセントが正しく配線されていない場合、システムの金属部分に危険な 電圧がかかる可能性があります。また、システムに接続された装置にも危険な 電圧がかかる可能性があります。感電を避けるために、コンセントが正しく配 線および接地されていることを確認してください。

**(R001** パート **1/2)**

注意**:**

- ラック内部の温度が製造メーカー推奨の周辺温度を超える可能性があるラックに は、装置を取り付けないでください。ラック内部の温度が、ラック・マウントさ れたすべての装置について推奨の周辺温度を超えないことを確認してください。
- v 通気が妨げられているラック内には装置を取り付けないでください。装置内の通 気に使用される装置の側面、前面、または背面のすべてで、空気の流れが妨げら れたり減速されたりしていないことを確認してください。
- v 回路の過負荷によって電源配線や過電流保護が損なわれることがないように、電 源回路への機器の接続を計画してください。ラックに正しく電源を接続するに は、ラック内の機器の定格ラベルを参照してください。ラベルに記載された情報 を使用して、電源回路の総消費電力を判別します。
- v **(**スライド式ドロワーの場合**)** ラックにラック・スタビライザー・ブラケットが取 り付けられていない場合は、ドロワーまたは機構を引き出したり、取り付けたり しないでください。同時に複数のドロワーを引き出さないでください。同時に複 数のドロワーを引き出すと、ラックが不安定になる恐れがあります。
- v **(**固定ドロワーの場合**)** このドロワーは固定ドロワーのため、保守のためであって も、製造メーカーの指定がない限り場所を移動しないでください。ドロワーをラ ックの外に引き出すと、ラックが不安定になる場合があります。また、ドロワー を動かすと、ドロワーがラックから落下する可能性があります。

**(R001** パート **2/2)**

注意**:**

ラックを再配置する際は、ラック・キャビネットの上部からコンポーネントを取り 外すと、ラックの安定度が向上します。同じ室内または建物内で、装置を取り付け てあるラック・キャビネットを再配置する場合は、以下の一般ガイドラインに従っ てください。

- v ラック・キャビネットの最上部から順番に装置を取り外して、ラック・キャビネ ットの重量を軽減します。可能であれば、ラック・キャビネットを受け取ったと きの元の構成に戻します。その構成が分からないときは、次のようにしてくださ  $\mathcal{U}$ 
	- **32U** およびそれより上の位置にある装置をすべて取り外します。
	- 最も重い装置は、ラック・キャビネットの最下部に取り付けてください。
	- ラック・キャビネット内で **32U** レベルより下に取り付けられた装置間には、 空の **U** レベルがないようにしてください。
- v 再配置するラック・キャビネットが一組のラック・キャビネットの一部である場 合は、該当のラック・キャビネットをその組から切り離します。
- v 予定している経路を点検して、潜在的な危険を取り除きます。
- v 選択した経路が、装置を取り付けたラック・キャビネットの重量に対応できるか どうかを検査します。装置を取り付けたラック・キャビネットの重量について は、ラック・キャビネットに同梱されている資料を参照してください。
- v すべてのドアの開口部には、少なくとも **760 x 230 mm** のスペースを確保してく ださい**.**
- v すべての装置、シェルフ、ドロワー、ドア、およびケーブルを固定してくださ  $\mathcal{U}$
- v **4** つのレベル・パッドを一番上の位置に引き上げておいてください。
- v 移動時には、ラック・キャビネットにスタビライザー・ブラケットが付いていな いことを確認します。
- v 傾斜が **10** 度を超えるスロープは使用しないでください。
- v ラック・キャビネットを新しい場所に移動したら、以下の手順を実行してくださ  $\mathcal{L}$ 
	- **4** つのレベル・パッドを下げます。
	- スタビライザー・ブラケットをラック・キャビネットに取り付けます。
	- ラック・キャビネットからいずれかの装置を取り外してあった場合は、ラッ ク・キャビネットの下部から上部方向へ入れ直していきます。
- v 長距離の再配置が必要な場合は、ラック・キャビネットを納品時のラック・キャ ビネットの構成に復元します。ラック・キャビネットを元の梱包材、またはそれ と同等のもので梱包します。また、レベル・パッドを下げて、キャスターをパレ ットから離れるように持ち上げ、ラック・キャビネットをパレットにボルトで止 めます。

**(R002)**

# <span id="page-15-0"></span>ラベル

危険

このラベルが貼られているコンポーネントの内部には、危険な電圧、強い電流が 流れています。このラベルのあるカバーまたは収納部は開けないでください。 **(L001)**

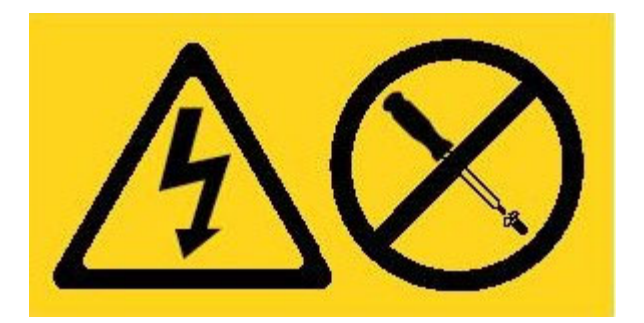

# <span id="page-16-0"></span>まえがき

IBM WebSphere CloudBurst アプライアンス は、WebSphere Application Server 環境 のライフサイクルに渡って自動化および最適化を実行するために、サーバー仮想 化、仮想アプライアンス、およびアプリケーション・インフラストラクチャー仮想 化を使用した専門分野に特化したハードウェア・アプライアンスです。 WebSphere CloudBurst は、人 (システムのユーザー)、場所 (WebSphere アプリケーションを実 行するサーバー、ネットワークおよびストレージ)、および物 (仮想イメージ、パタ ーン、および仮想マシン) を管理します。

# 本書が対象とする読者

本書は、以下のアクティビティーを責務としている方を対象としています。

- ハードウェア障害の診断とトラブルシューティング
- v 交換用の消耗部品の発注
- v 部品の交換

## 本書の構成

本書は、以下のように編成されています。

• [安全について](#page-6-0)

WebSphere CloudBurst アプライアンスの安全上の注意を記載しています。

v 『第 1 [章 概要』](#page-20-0)

WebSphere CloudBurst アプライアンスの機能と仕様を記載しています。

v 『第 2 [章 診断』](#page-28-0)

WebSphere CloudBurst アプライアンスの診断機能について記載しています。

v 『第 3 [章 トラブルシューティング』](#page-34-0)

WebSphere CloudBurst アプライアンスのハードウェア障害のトラブルシューティ ングについて記載しています。

• 『第 4 [章 部品またはアプライアンスの取り外しおよび取り替え』](#page-42-0)

ハードウェアの取り外しと取り替えに関する情報、WebSphere CloudBurst アプラ イアンスのラックからの取り外しに関する情報、および交換用部品の検索および 発注に関する情報を記載しています。

v [『ヘルプおよび技術援助の入手』](#page-62-0)

ハードウェア障害の診断に関する追加支援の入手について記載しています。

# <span id="page-17-0"></span>関連資料

*IBM WebSphere CloudBurst* アプライアンス*:* インフォメーション・センターの資料 は本書から参照していますが、*IBM WebSphere CloudBurst* アプライアンス*:* 資料 CD には収録されていません。*IBM WebSphere CloudBurst* アプライアンス*:* インフ ォメーション・センターは、次の場所にあります。

<http://publib.boulder.ibm.com/infocenter/wscloudb/v1r0/index.jsp>

# **Documentation CD**

*IBM WebSphere CloudBurst* アプライアンス*:* 資料 CD には、ご使用の WebSphere CloudBurst アプライアンス用の資料が PDF 形式で収録されています。この CD に は、 xvii [ページの『使用可能な資料』](#page-18-0) セクションにリストされている資料と、情報 検索を素早く行うことを支援する IBM Documentation Browser が収録されていま す。

## ハードウェアおよびソフトウェア要件

*IBM WebSphere CloudBurst* アプライアンス*:* 資料 CD を使用するためには、以下の 最小ハードウェアおよびソフトウェアが必要です。

- Microsoft<sup>®</sup> Windows<sup>®</sup> XP, Windows 2000, または Red Hat Linux<sup>®</sup>
- 100 MHz マイクロプロセッサー
- $\cdot$  32 MB RAM
- v Adobe® Acrobat Reader 3.0 (またはこれ以降)、または Linux オペレーティング・ システムに付属の XPDF

# **Documentation CD** の使用

Documentation Browser を使用して、CD の内容をブラウズしたり、資料の要旨を読 んだり、Adobe Acrobat Reader または XPDF を使用して資料を表示できます。 Documentation Browser は、ご使用のシステムの地域設定を自動的に検出し、その地 域の言語で情報を表示します (提供されている場合)。その地域の言語のトピックが ない場合は、英語版が表示されます。

Documentation Browser を開始するには、以下の手順のいずれかを使用してくださ い。

- v 自動開始が使用可能な場合は、CD を CD-RW/DVD ドライブに挿入します。 Documentation Browser が自動的に開始します。
- 自動開始が使用不可になっている、またはすべてのユーザーで使用可能になって いない場合は以下のようにします。

**Windows** オペレーティング・システムの場合

- 1. CD を CD-RW/DVD ドライブに挿入します。
- 2. 「スタート」 → 「ファイル名を指定して実行」をクリックします。
- 3. 「名前」フィールドに、*e*:\win32.bat と入力します。ここで、*e* はご 使用の CD-RW/DVD ドライブのドライブ名です。
- 4. 「**OK**」をクリックします。

### <span id="page-18-0"></span>**Red Hat Linux** オペレーティング・システムの場合

- 1. CD を CD-RW/DVD ドライブに挿入します。
- 2. 次のコマンドを /mnt/cdrom ディレクトリーから実行します。 sh runlinux.sh

WebSphere CloudBurst を 「**Product**」メニューから選択します。「**Available Topics**」リストに、ご使用の製品のすべての資料が表示されます。資料によっては フォルダーに入っていることがあります。正符号 (+) は、それぞれのフォルダーま たは資料の下に追加のトピックがあることを示します。正符号をクリックして追加 の資料を表示します。

資料を選択すると、その資料の説明が「**Topic Description**」の下に表示されます。 複数の資料を選択するには、Ctrl キーを押したまま資料を選択します。「**View Book**」をクリックして、選択済みの資料 (複数可) を Acrobat Reader または XPDF で表示します。複数の資料が選択されている場合、選択したすべての資料が Acrobat Reader または XPDF で開きます。

すべての資料を検索するには、「**Search**」フィールドに単語または一連の語句を入 力してから「**Search**」をクリックします。単語または一連の語句を含む資料が、最 も出現回数の多い順にリストされます。リストに示された以下のアクションのう ち、任意のアクションを実行することが可能です。

- v 資料をクリックして表示する。
- v **Ctrl** + **F** を押して Acrobat 検索機能を使用する。
- v **Ctrl** + **Alt** を押して資料内で XPDF 検索機能を使用する。

Documentation Browser の使用に関する詳細情報は、「**Help**」をクリックしてくださ い。

### 使用可能な資料

*IBM WebSphere CloudBurst* アプライアンス*:* 資料 CD には、以下の資料が入ってい ます。

v *IBM WebSphere CloudBurst* アプライアンス*:* クイック・スタート・ガイド

WebSphere CloudBurst アプライアンスの取り付けおよび電源オン、およびアプラ イアンスを作動状態にするための基本的な説明が記載されています。

v *IBM WebSphere CloudBurst* アプライアンス*:* インストール・ガイド

WebSphere CloudBurst アプライアンスのインストールおよび電源オン、始動構成 スクリプトの作成、およびアプライアンスを作動状態にするための完全な説明が 記載されています。

v *IBM WebSphere CloudBurst* アプライアンス*:* ハードウェア問題判別の手引き

WebSphere CloudBurst アプライアンスの機能および仕様について、以下の情報を 提供します。

– ハードウェア障害の診断とトラブルシューティング

- ハードウェアの注文、取り外し、および交換
- ハードウェア障害を診断するための追加サポートの入手

<span id="page-19-0"></span>v *IBM Systems Safety Notices*

WebSphere CloudBurst アプライアンスのすべての安全上の注意が、言語ごとに記 載されています。

v *IBM* 保証の内容と制限

WebSphere CloudBurst アプライアンスの保証の条件についての情報が記載されて います。

## 保証情報

本製品固有の「*IBM* 保証の内容と制限」は、この製品に付属の *IBM WebSphere CloudBurst* アプライアンス*:* 資料 CD で提供されます。保証に関する記述は、製品 固有の条件を除き、IBM Web サイト [\(http://www.ibm.com/servers/support/](http://www.ibm.com/servers/support/machine_warranties) [machine\\_warranties/\)](http://www.ibm.com/servers/support/machine_warranties) からも 29 の言語で入手可能です。

### 注記および規則

本書の注意と危険に関する注記は、翻訳版の「*IBM Systems Safety Notices*」にも記 載されています。この資料は、*IBM WebSphere CloudBurst* アプライアンス*:* 資料 CD から参照することができます。各言語の注記には、「*IBM Systems Safety Notices*」に対応する注記を簡単に参照できるように、番号が付けられています。

本書では、以下のような注記が使用されています。

- 注 この注記は、重要なヒント、ガイド、またはアドバイスを提供します。
- ベスト・プラクティス

この注記は、作業を最良に完了する方法についてのガイドを提供します。

- 重要 この注記は、プログラム、装置、またはデータに損傷を及ぼすおそれのある ことを示します。「重要」の注記は、損傷を起こすおそれのある指示や状態 の記述の直前に書かれています。
- 注意 この注記は、ユーザーに対して危険が生じる可能性がある状態を示します。 「注意」の注記は、危険となりうる手順または状態の記述の直前に書かれて います。
- 危険 この注記は、ユーザーに対して致命的あるいは危険となりうる状態を示しま す。「危険」の注記は、致命的あるいは危険となりうる手順または状態の記 述の直前に書かれています。

# 書体の規則

本書では、以下のような書体の規則が使用されます。

太字 コマンド、プログラミング・キーワード、および GUI 制御を示します。 イタリック体

強調およびユーザー指定の変数のために使用される語と句を示します。

モノスペース

ユーザー指定の入力またはコンピューター出力を示します。

# <span id="page-20-0"></span>第 **1** 章 概要

IBM WebSphere CloudBurst アプライアンス は、1U のラック・マウント可能なア プライアンスです。

# 仕様および機能

このセクションでは、WebSphere CloudBurst アプライアンスの仕様と機能について 記載します。

# 仕様

表 1 は、WebSphere CloudBurst アプライアンス・シャーシの寸法に関する仕様の要 約です。

表 *1.* アプライアンスの寸法

| 仕様  | 寸法                                                |
|-----|---------------------------------------------------|
| 高さ  | 1.7 インチ (4.32 cm)                                 |
| 仕様  | 寸法                                                |
| 幅   | 19 インチ (48.25 cm) 19.13 インチ (48.59 cm) (レール付き)    |
| 奥行き | 28.12 インチ (71.42 cm) 33.05 インチ (83.94 cm) (レール付き) |
| 質量  | 最大: 17 kg                                         |

表 2 は、WebSphere CloudBurst アプライアンスの電気要件の要約です。

表 *2.* 電気要件

| 仕様         | 計測                                                |
|------------|---------------------------------------------------|
| 正弦波        | 50 - 60 Hz、単相、必須                                  |
| 110 ボルト AC | 最小: 100 V <sub>RMS</sub> 最大: 127 V <sub>RMS</sub> |
| 220 ボルト AC | 最小: 200 V <sub>RMS</sub> 最大: 240 V <sub>RMS</sub> |
| 発熱量        | 最大: 時間当たり 590 ワット (2014 Btu)                      |

2 [ページの表](#page-21-0) 3 は、WebSphere CloudBurst アプライアンスの環境要件の要約です。

<span id="page-21-0"></span>表 *3.* アプライアンス仕様

| 仕様        | 要件                                                                                                    |
|-----------|----------------------------------------------------------------------------------------------------|
| 室温        | 電源オン時:<br>高度 0 フィートから 3000 フィート (0 m から 914.4 m) 50° か<br>ら 95° F (10° から 35° C)<br>高度: 3000 フィート (914.4 m) から 7000 フィート (2133.6 m)<br>50° から 89.6° F (10° から 32° C) 最大高度: 7000 フィート<br>$(2133.6 \text{ m})$<br>電源オフ時: 10° から 43° C<br>配送時: -40° から 60° C |
|           |                                                                                                    |
| 湿度        | 8% から 80%                                                                                                    |
| ファン音響     | 前面: L <sub>A</sub> =50 dB から L <sub>A</sub> =64 dB<br>背面: L <sub>A</sub> =51 dB から L <sub>A</sub> =66 dB<br>下限値は、通常作動状態のファンを表します。上限値は、始動時ま<br>たは高温状態のファンを表します。                                                                                            |
| 音響パワー・レベル | 65 dB から 79 dB (公称)                                                                                                    |

## 機能

WebSphere CloudBurst アプライアンスは、データ・ストレージ用のハード・ディス ク・アレイを提供します。このハード・ディスク・アレイは、シンプル・スワップ のシリアル接続 SCSI (SAS) ハード・ディスクです。仕様は、表 4 に示されていま す。

表 *4.* シリアル接続 *SCSI (SAS)* ハード・ディスクの仕様

| 機能          | 値                                |
|-------------|----------------------------------|
| 容量          | 146 GB                           |
| 速度          | 10 K RPM                         |
| インターフェース    | <b>SAS</b>                       |
| キャッシュ       | 16 MB                            |
| <b>RAID</b> |                                  |
| 構成          | RAID $1$ ( $\leq \overline{7}$ ) |
| 出力          | 25 ワット (ドライブ当たり)                 |

# コンポーネント

WebSphere CloudBurst アプライアンスには、データ・ストレージ、システム・バッ テリー、ファン・モジュール、および電源モジュールが組み込まれています。

# 正面図

WebSphere CloudBurst アプライアンスの前面から取り付けるコンポーネントはあり ません。 3 [ページの図](#page-22-0) 1 は、WebSphere CloudBurst アプライアンスのフロント・パ ネル上のコンポーネントを示しています。

<span id="page-22-0"></span>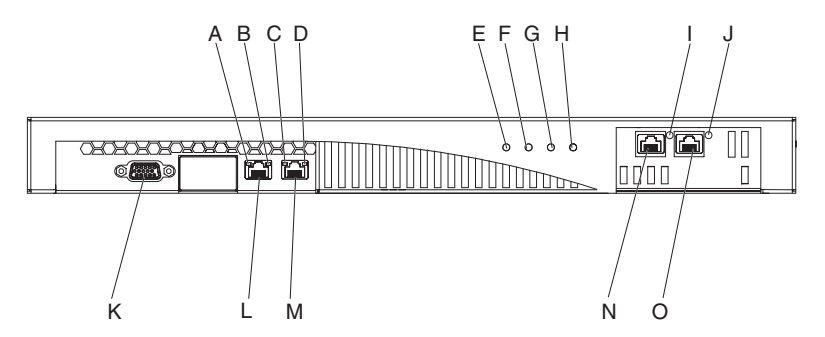

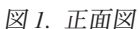

図1 の各ラベルは、WebSphere CloudBurst™ アプライアンスのフロント・パネル上 の以下のコンポーネントを示しています。

- **A** MGMT イーサネット・インターフェース用の活動 LED ライト。
- **B** MGMT イーサネット・インターフェース用の速度 LED ライト。
- **C** ETH0 イーサネット・インターフェース用の活動 LED ライト。
- **D** ETH0 イーサネット・インターフェース用の速度 LED ライト。
- **E** 電源 LED ライト。
- **F** ストレージ LED ライト。
- **G** この LED ライトは、IBM WebSphere CloudBurst アプライアンスのバージ ョン 1.0.0 では作動しません。
- **H** エラー・アラーム LED ライト。
- **I** ETH2 イーサネット・インターフェース用の活動 LED ライト。
- **J** ETH1 イーサネット・インターフェース用の活動 LED ライト。
- **K** コンソール用コネクター。
- **L** MGMT イーサネット・インターフェース用のネットワーク・コネクター。
- **M** ETH0 イーサネット・インターフェース用のネットワーク・コネクター。
- **N** ETH2 イーサネット・インターフェース用のネットワーク・コネクター。
- **O** ETH1 イーサネット・インターフェース用のネットワーク・コネクター。

### **CONSOLE** コネクター

WebSphere CloudBurst アプライアンスのフロント・パネルには、CONSOLE コネクタ ーがあります。アプライアンスに同梱されるシリアル・ケーブルを使用して、この コネクターと以下を接続します。

- v ASCII データを送受信する単純なデバイスである ASCII 端末
- v アプライアンスに対して端末エミュレーション・ソフトウェアが稼働中の PC

### ネットワーク・コネクター

WebSphere CloudBurst アプライアンスのフロント・パネルには、以下のイーサネッ ト・コネクターがあります。

**MGMT** イーサネット・コネクター このイーサネット・インターフェースは、アプライアンスのすべてのトラン

#### 第 1 章 概要 **3**

<span id="page-23-0"></span>ザクション・データを管理できます。この接続には、次のように活動 LED ライトと速度 LED ライトが関連付けられています。

#### 活動 **LED** ライト

このライトが点灯している場合、トラフィックがこの接続を通過し ていることを示します。

### 速度 **LED** ライト

このライトは、イーサネット接続の速度と状況を示します。

### **ETH0** イーサネット・コネクター

このイーサネット・インターフェースは、アプライアンスのすべてのトラン ザクション・データを管理できます。この接続には、次のように活動 LED ライトと速度 LED ライトが関連付けられています。

#### 活動 **LED** ライト

このライトが点灯している場合、トラフィックがこの接続を通過し ていることを示します。

### 速度 **LED** ライト

このライトは、イーサネット接続の速度と状況を示します。

#### **ETH1** イーサネット・コネクター

このイーサネット・インターフェースは、アプライアンスのすべてのトラン ザクション・データを管理できます。

### **ETH2** イーサネット・コネクター

このイーサネット・インターフェースは、アプライアンスのすべてのトラン ザクション・データを管理できます。

### **LED** ライト

WebSphere CloudBurst アプライアンスのフロント・パネルには、以下の LED ライ トがあります。

### 電源 **LED** ライト

この緑色の電源 LED ライトは、アプライアンスが給電部に接続され、電源 スイッチが ON の位置にあるときに点灯します。

### ストレージ **LED** ライト

この緑色のストレージ LED ライトは、データ・ストレージがアクセスされ ているときに点灯します。

#### エラー・アラーム **LED** ライト

この黄色のエラー・アラーム LED ライトは、アプライアンス背面のいずれ かの LED ライトが点灯しているとき、あるいはシステム・イベント障害の 後に点灯します。

### 背面図

データ・ストレージ、システム・バッテリー、ファン・モジュール、および電源モ ジュールは、WebSphere CloudBurst アプライアンスの背面に取り付けられていま す。 5 [ページの図](#page-24-0) 2 は、WebSphere CloudBurst アプライアンスの背面パネル上のコ ンポーネントを示しています。

<span id="page-24-0"></span>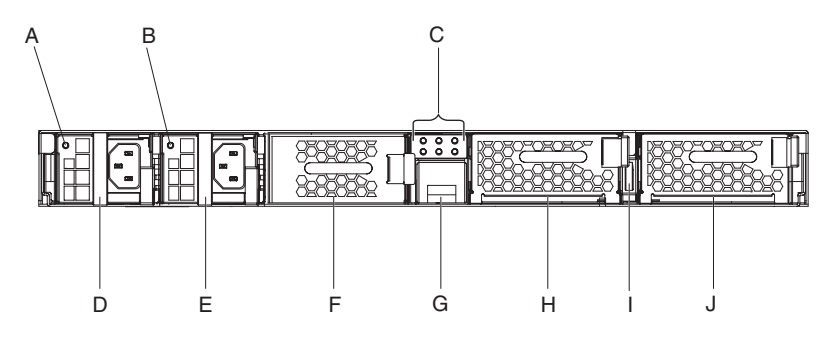

図 *2.* 背面図

図 2 の各ラベルは、WebSphere CloudBurst アプライアンスの背面パネル上の以下の コンポーネントを示しています。

- **A** パワー・サプライ 1 LED ライト。
- **B** パワー・サプライ 2 LED ライト。
- **C** LED 診断パネル。
- **D** パワー・サプライ・モジュール 1。
- **E** パワー・サプライ・モジュール 2。
- **F** データ・ストレージ装置: ハード・ディスク・アレイ。
- **G** バッテリー・トレイ。
- **H** ファン・モジュール 2。
- **I** 電源スイッチ。
- **J** ファン・モジュール 1。

### パワー・サプライ・モジュール

WebSphere CloudBurst アプライアンスは、2 つの完全リダンダント 650 ワット・パ ワー・サプライ・モジュールにより電源が供給されます。単一のパワー・サプラ イ・モジュールによって、アプライアンスのオペレーションをサポートするために 必要な電力を供給できます。このパワー・サプライ・モジュールはホット・スワッ プ可能で、アプライアンスを停止することなく片方のパワー・サプライ・モジュー ルを取り替えることができます。

各パワー・サプライ・モジュールには 2 つのファンが装備されています。少なくと も 1 つのファンに障害が発生すると、パワー・サプライ・モジュールがオーバーヒ ートしメッセージが生成される原因となります。

アプライアンスの背面には、各パワー・サプライ・モジュールの LED ライトがあ り、モジュールの作動状況を示します。

### データ・ストレージ・ユニット

WebSphere CloudBurst アプライアンスには、データ・ストレージを提供するハー ド・ディスク・アレイが搭載されています。ハード・ディスク・アレイは、ハー ド・ディスク・モジュールの一部です。このモジュールには、新磁気ディスク制御 機構 (RAID) 構成内の 2 つの 146 GB ディスク、および 2 つのファンが含まれま <span id="page-25-0"></span>す。このディスクは、単一のミラーリングされたボリュームとして作動します。こ れらのディスクは、2 つの別個のディスクとしては使用できません。

1 つのファンが作動不能になった場合は、ハード・ディスク・モジュールを交換し てください。交換用のハード・ディスク・モジュールにはディスクが付いていませ ん。交換用のハード・ディスク・モジュールには、既存のディスクを使用します。 個別のディスクが作動不能になった場合は、そのディスクを交換することができま す。

### **LED** 診断パネル

WebSphere CloudBurst アプライアンスの背面パネルには、6 つの LED ライトのあ る LED 診断パネルが組み込まれています。 図 3 に示されているように、3 つの LED ライトが 2 列にレイアウトされています。

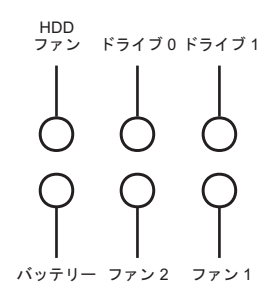

図 *3.* 診断パネル

表 5 は、各 LED ライトの意味を示しています。

| 表 5. LED 診断パネル |  |
|----------------|--|
|----------------|--|

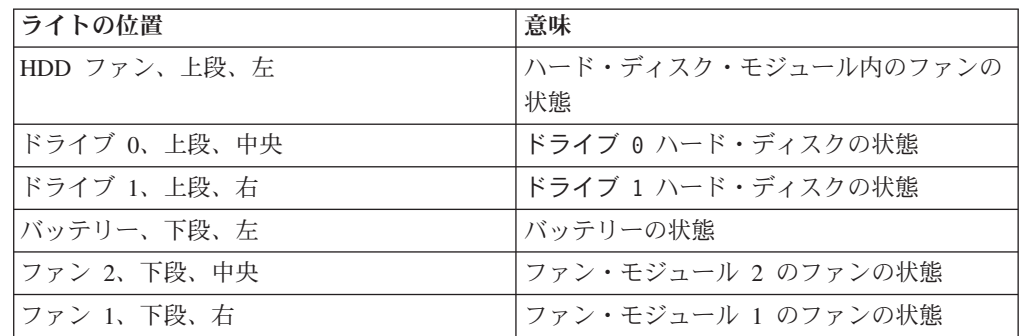

### バッテリー

アプライアンスには、CR2 3 V リチウム・バッテリーが装備されています。バッテ リーではアプライアンスに電源を供給できません。アプライアンスでトランザクシ ョンを処理するためには、稼働中の AC 給電部にそのアプライアンスを接続しなけ ればなりません。バッテリーは、以下の内部コンポーネントのみを維持します。

- v リアルタイム・クロック
- v 静的 RAM ベース・メモリー (アプライアンス用の現在の日時を含む、各種グロ ーバル・パラメーターが保管されている)

重要**:** 例えば、バッテリーが欠落あるいは劣化した状態でアプライアンスへの AC 電源が供給されないことによって発生する、完全な電源障害が 7 日間続くと、割り 込みスイッチがアクティブ化されます。割り込みスイッチがアクティブ化される と、アプライアンスは作動不能になります。アプライアンスを再製造のために IBM に返却する必要性を回避するために、必ず、ご使用のアプライアンス用にバックア ップの給電部を装備し、定期的に (少なくとも毎週) 1 次および 2 次給電部の検査 を行ってください。稼働中の AC 給電部にアプライアンスを接続したままにしてお いてください。バッテリーを取り替える必要があるときは、アプライアンスの電源 をオフにしないでください。

ファームウェアとハードウェアの両方が、次のようにバッテリーをモニターしま す。

### ファームウェア

ファームウェアは、バッテリーの取り付け日からの経過日数をモニターしま す。ファームウェアの再ロード時に、ファームウェアは現在のタイム・スタ ンプを読み取ります。 2 年を超えて経過した場合、ファームウェアは重大 メッセージを生成します。ファームウェアは、ユーザーがバッテリーを交換 するまで 24 時間間隔でこのメッセージの生成を継続します。ユーザーがア プライアンスを受け取る直前に、バッテリーの時間追跡プロセスが初期化さ れます。

### ハードウェア

ハードウェアはバッテリーの容量をモニターします。容量が 10% より少な くなると、ハードウェアは重大メッセージを生成します。

### ファン・モジュール

アプライアンスは 2 つのファン・モジュールを提供します。各ファン・モジュール には 4 つの個別のファン・モーターが付いています。1 つのファン・モーターに障 害が起こった場合でも、必要なエアー・フローを維持するためにファン・モジュー ル全体を取り替える必要があります。

ファンは、通常、低温シャーシ速度と最大速度の間で作動します。障害しきい値 は、低温シャーシ速度より 20% 低い速度に設定されています。

表 6 には、アプライアンスの前面と背面にあるファンの速度 (1 分間当たりの回転 数 (RPM)) がリストされています。

表 *6.* ファン速度 *(RPM)*

|    | 最小   | 低温シャーシ | 最大    | 障害しきい値 | 羽根の数                     |
|----|------|--------|-------|--------|--------------------------|
| 前面 | 2900 | 5280   | 16100 | 2000   | $\overline{\phantom{a}}$ |
| 背面 | 2300 | 4880   | 12400 | 2000   |                          |

# <span id="page-28-0"></span>第 **2** 章 診断

この製品の保守を行う前に、 v [ページの『安全について』の](#page-6-0)安全上の注意をお読み ください。

# **LED** ライト

WebSphere CloudBurst アプライアンスの前面および背面には LED ライトがありま す。

# フロント・パネル

図 4 は、アプライアンス前面の LED ライトを示しています。

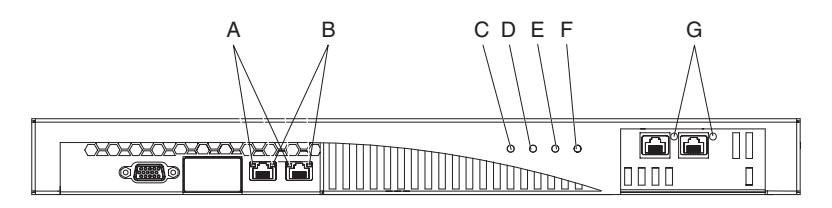

図 *4.* アプライアンス前面の *LED* ライト

アプライアンスの前面には、以下の LED ライトがあります。

- **A** このイーサネット・インターフェースの活動 LED ライトは、インターフェー スをトラフィックが通過しているときを示します。
	- v 点灯している場合、インターフェースをトラフィックが通過しています。
	- 点灯していない場合、インターフェースをトラフィックは通過していませ ん。
- **B** このイーサネット・インターフェースの速度 LED ライトは、接続速度を示し ます。
	- v LED ライトが緑色に点灯している場合、接続速度は 1 Gbps です。
	- v LED ライトがオレンジ色に点灯している場合、接続速度は 100 Mbps で す。
	- v 点灯していない場合は、接続速度が 10 Mbps か、または接続されていませ ん。速度 LED ライトが点灯せず、活動 LED ライトが点滅している場合、 接続速度は 10 Mbps です。
- **C** この緑色の電源 LED ライトは、アプライアンスが給電部に接続されているか どうかを示します。
	- v 点灯している場合、アプライアンスは給電部に接続され、電源スイッチは ON の位置にあります。
	- v 点灯していない場合、アプライアンスの電源は以下のいずれかの状態です。
		- 給電部が使用可能な状態でない
		- 電源スイッチが OFF の位置にある

– 両方のパワー・サプライ・モジュールに障害が起こっている

- <span id="page-29-0"></span>**D** この緑色のデータ・ストレージ LED ライトは、データ・ストレージがアクセ スされているときを示します。
	- v 点灯している場合、データ・ストレージがアクセスされています。
	- v 点灯していない場合、データ・ストレージはアクセスされていません。
- **E** この LED ライトは、IBM WebSphere CloudBurst アプライアンス バージョン 1.0.0 では作動可能ではありません。
- **F** この黄色のエラー・アラーム LED ライトは、エラー状態を示します。
	- v 点灯している場合、少なくとも以下の状態のどれかが当てはまります。 – パワー・サプライ・モジュールの障害。
		- ファン・モジュールの障害。

– アプライアンスの背面にあるいずれかの LED ライトが点灯している。 前記の状態は、その部品を取り替える必要があることを表します。以下の状 態になった場合は、追加のトラブルシューティングが必要であることを示し ます。

- アプライアンスに他のシステム・イベント障害がある。
- v 点灯していない場合、上記の状態は存在しません。
- **G** このイーサネット・インターフェースの活動 LED ライトは、インターフェー スがアクティブで、インターフェースをトラフィックが通過しているときを示 します。
	- v 点灯している場合、インターフェースはアクティブです。
	- v 点滅している場合、インターフェースをトラフィックが通過しています。

### 背面パネル

図 5 は、アプライアンス背面の LED ライトを示しています。

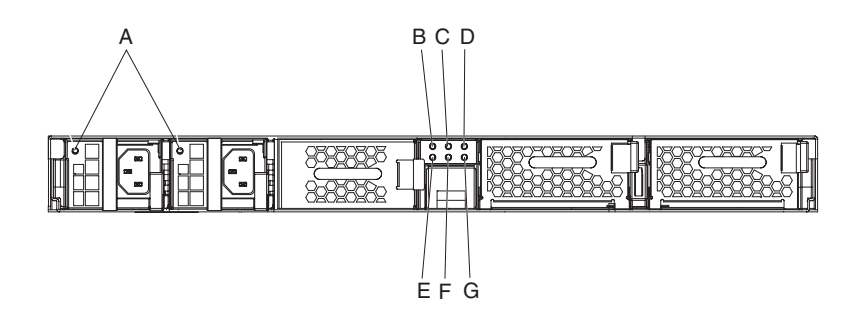

図 *5.* アプライアンス背面の *LED* ライト

アプライアンスの背面には、以下の LED ライトがあります。

- **A** この 1 つで 2 色に発光する LED ライトは、パワー・サプライ・モジュー ルの状態を示します。
	- v 点灯していない場合、パワー・サプライ・モジュールには AC 電源が供 給されていません。
- v 緑色に点灯している場合、パワー・サプライ・モジュールは正常に作動し ています。パワー・サプライ・モジュールには AC 電源が供給され、ア プライアンスはオンになっています。
- v 1 秒間隔で緑色に点滅する場合は、パワー・サプライ・モジュールに AC 電源は供給されているが、アプライアンスがオフになっています。
- オレンジ色に点灯している場合、パワー・サプライ・ユニットが以下のい ずれかのクリティカル・イベントのトリガーになり、シャットダウンの原 因になったことを表します。
	- 過電流の状態から給電部を保護するための保護回路である過電流保護 (OCP) が動作した (過電流は、負荷が原因で発生する場合がある)。
	- 超過電圧の状態から給電部を保護するための保護回路である超過電圧 保護 (OVP) が動作した (超過電圧は、負荷が原因で発生する場合があ る)。
	- パワー・サプライのファンに障害が発生した。
	- AC 給電が範囲外になった。
	- このパワー・サプライ・ユニットに AC 電源が供給されていない。
- 1 秒間隔でオレンジ色に点滅する場合は、パワー・サプライ・ユニットが 以下のいずれかの警告イベントをトリガーしたが、パワー・サプライは作 動を継続しています。
	- 高温
	- 大電力
	- 大電流
	- パワー・サプライ・ファンの速度低下
- **B** から **G**
	- LED 診断パネル。表7 および表8 は、各 LED ライトが何を表しているか のリストです。

表 *7.* 背面パネル上の *LED* 診断パネルの上段の列

| 上段の列、左から右                            |
|--------------------------------------|
| ハード・ディスク・モジュール内のファンの状態 <sup>1</sup>  |
| ドライブ 0 のハード・ディスクの状態                  |
| ドライブ 1 のハード・ディスクの状態                  |
| 出力あるいはログ・メッセージに表示されているような以下のファンがありま  |
| す。                                   |
| • ハード・ディスク・トレイ・ファン 1 またはシャーシ冷却ファン 9  |
| • ハード・ディスク・トレイ・ファン 2 またはシャーシ冷却ファン 10 |
|                                      |

表 *8.* 背面パネル上の *LED* 診断パネルの下段の列

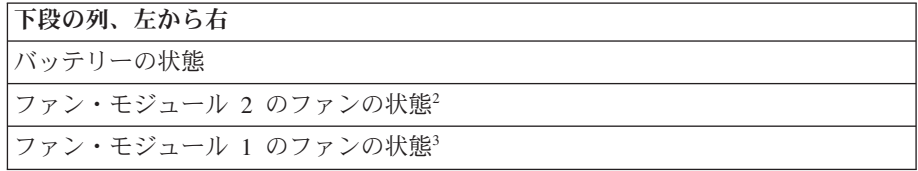

<span id="page-31-0"></span>表 *8.* 背面パネル上の *LED* 診断パネルの下段の列 *(*続き*)*

下段の列、左から右

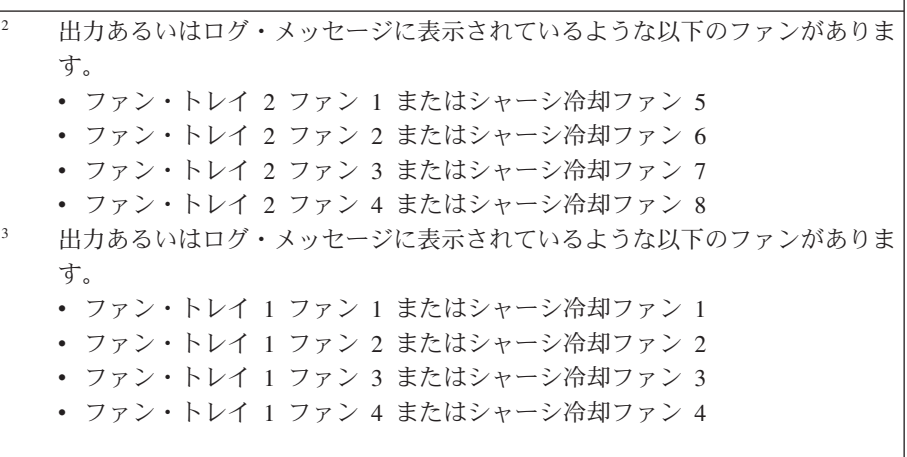

それぞれの LED ライト (バッテリー LED ライトを除く) は、コンポーネ ント (ストレージ・カード、ハード・ディスク・モジュール、個別のディス ク、またはファン・モジュール) の状態を示します。

- v 黄色に点灯している場合、そのコンポーネントは、障害が発生している、 障害が発生した、または取り外されています。
- v 点灯していない場合、そのコンポーネントは作動可能です。

バッテリー LED ライトは、バッテリーの容量を示します。

- v 点灯している場合、容量は 10% より少なくなっています。
- 点灯していない場合、容量は 10% より大です。

# コマンド・ラインからのハードウェアのテスト

コマンド・ラインから **test hardware** コマンドを使用して、ハードウェアをテスト できます。このコマンドを使用するには、以下が必要です。

- v SSH を使用してアプライアンスへの接続が確立できること。
- v グローバルの構成モードになっていること (**configure terminal** コマンド)。

この構成からハードウェアをテストするには、以下のコマンドを入力します。

# configure terminal (config)# test hardware

このコマンドを入力すると、ハードウェアの状態に応じて各コンポーネントの以下 の状況を示す出力が生成されます。

- 成功 (success)
- 警告 (warning)
- 失敗 (failure)

コンポーネントは、以下のカテゴリーに分類されます。

- バックトレース使用可能
- インターフェース診断
- <span id="page-32-0"></span>• ファン診断
- v 暗号カード診断

成功 (success) ステートメントの例は、以下のとおりです。

- [success] Backtrace file does not exist
- [success] 4 interface expected 4 interfaces found
- [success] MAC address of interface 'eth0' is 00:11:25:27:bf:e7
- [success] Statistics for interface 'eth0' show no errors
- [success] 6 fans expected 6 fans found
- [success] fan 1 operating within expected range
- [success] Status of the crypto 'standard' is fully operational

警告 (warning) ステートメントの例は、以下のとおりです。

- [warning] Backtrace file exists.
- [warning] Physical link on interface 'eth0' is down.
- [warning] eth1 has invalid MAC (ff:ff:ff:ff:ff)

失敗 (failure) ステートメントの例は、以下のとおりです。

- [failure] Expected number of interfaces: 4 Found: 1
- [failure] fan 2 operating outside expected range (rpm too low)
- [failure] Status of crypto 'not detected' is unknown.

**test hardware** コマンドの出力は、生成されたすべてのエラー・レポートに含まれて います。 **test hardware** コマンドについての詳細は、「*IBM WebSphere CloudBurst* アプライアンス*:* インフォメーション・センター」のコマンド情報を参照してくだ さい。

# センサーの状況プロバイダーの表示

WebSphere CloudBurst アプライアンスは、以下のセンサー状況プロバイダーを提供 します。

### ファン・センサー

各ファン・モジュールの 4 つのファンの測度速度を分当たりの回転数 (RPM) で提供します。ハード・ディスク・アレイ構成の場合は、ハード・ ディスク・モジュール内の 2 つのファンのそれぞれに測定速度も提供しま す。

コマンド・ラインから、**show sensors-fans** と入力します。

### 温度センサー

以下の内部コンポーネントに対して、測定温度を摂氏の度数で提供します。

- 2 つの内部 CPU コンポーネントのそれぞれの温度
- 4 つの内部メモリー・コンポーネントのそれぞれの温度
- v 2 つの内部システム・コンポーネントのそれぞれの温度

コマンド・ラインから、**show sensors-temperature** と入力します。

### 電圧センサー

以下の内部コンポーネントに対して、測定電圧を提供します。

- v +1.5 の電圧
- v +1.8 の電圧
- v +12 の電圧
- v +3.3 の電圧
- v +5 の電圧
- v +5 スタンバイの電圧
- バッテリーの電圧
- バス終端の電圧
- v CPU 1 コアの電圧
- v CPU 2 コアの電圧

コマンド・ラインから、**show sensors-voltage** と入力します。電圧はミリボ ルト単位で測定されます。

### その他のセンサー

割り込みスイッチ、2 つのパワー・サプライ・モジュールのそれぞれ、およ びバッテリーに対して真偽値を提供します。ハード・ディスク・アレイ構成 の場合は、アレイ内の 2 つのディスクのそれぞれに真偽値を提供します。

- v 値が 真 (true) の場合は、その状態が存在することを表します。
- v 値が 偽 (false) の場合は、その状態が存在しないことを表します。

割り込みスイッチの場合は、スイッチが作動したかどうかを表します。

各パワー・サプライの場合、値は以下の状態を表します。

- v AC 電源逸失
- ファン・スロー
- v 高温
- 使用可能にされていない
- 出力エラー
- v 温度超過
- 存在する

アレイ内の各ハード・ディスクおよびバッテリーの場合、値は以下の状態を 表します。

- v 障害
- 存在する

コマンド・ラインから、**show sensors-other** と入力します。

# <span id="page-34-0"></span>第 **3** 章 トラブルシューティング

トラブルシューティングとは、問題を解決するためのシステム的アプローチです。 トラブルシューティングの目的は、何かがなぜ期待どおりに作動しないかを判別 し、問題の解決方法を説明することです。アプライアンスのハードウェア障害のト ラブルシューティングを開始するには、『トラブルシューティングのワークフロ ー』に記載の手順を使用します。この手順を使用すると、適切なトラブルシューテ ィング作業に誘導されます。

# トラブルシューティングのワークフロー

問題のトラブルシューティングを行い、IBM サポートに支援のために連絡を取る か、または交換部品を注文する必要があるかどうかを判別するためには、以下のワ ークフローを使用します。

1. ログ・ファイルに重大メッセージが含まれていますか?

ログの表示については、「*IBM WebSphere CloudBurst* アプライアンス*:* インフォ メーション・センター」に記載のログの表示に関するトピックを参照してくださ  $\mathcal{U}^{\lambda}$ 

はい ステップの 2 を続行してください。

いいえ ステップの 3 (16 [ページ](#page-35-0)) を続行してください。

- 2. クリティカル・イベントまたはクリティカル・ログ・メッセージには、障害のあ る、または障害を起こした部品を識別していますか?
	- はい トラブルシューティングを続行して、交換部品が必要かどうかを判別し ます。
		- v ファン・モジュールの場合は、 17 [ページの『ファン・モジュールのト](#page-36-0) [ラブルシューティング』を](#page-36-0)参照してください。
		- v パワー・サプライ・モジュールの場合は、 17 [ページの『パワー・サプ](#page-36-0) [ライ・モジュールのトラブルシューティング』を](#page-36-0)参照してください。
		- v ハード・ディスク・モジュールの場合は、 18 [ページの『ハード・ディ](#page-37-0) [スク・モジュールのトラブルシューティング』を](#page-37-0)参照してください。
		- v 個別ディスクの 1 つの場合は、 18 [ページの『個別ディスクのトラブ](#page-37-0) [ルシューティング』を](#page-37-0)参照してください。
		- バッテリーの場合は、 19 [ページの『バッテリーのトラブルシューティ](#page-38-0) [ング』を](#page-38-0)参照してください。

いいえ ステップの 3 (16 [ページ](#page-35-0)) を続行してください。

<span id="page-35-0"></span>3. アプライアンス前面のエラー・アラーム LED ライトが点灯していますか?

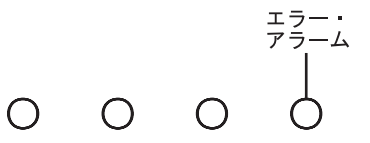

- はい ステップの 4 を続行してください。
- いいえ 20 [ページの『アプライアンスのトラブルシューティング』を](#page-39-0)参照してく ださい。
- 4. LED 診断パネル上のいずれかの LED ライトが点灯しているか、アプライアン ス背面のパワー・サプライ・モジュール LED ライトがオレンジ色に点灯または 点滅しているか、またはまったく点灯していませんか?

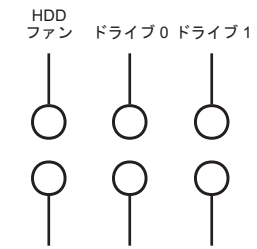

バッテリー ファン2 ファン1

これらの LED ライトについては、 6 ページの『LED [診断パネル』を](#page-25-0)参照して ください。

- はい 該当する部品固有のトラブルシューティング・トピックを参照してくだ さい。
	- v 診断パネル上のファン 1 またはファン 2 LED ライト (ファン・モジ ュール) の場合は、 17 [ページの『ファン・モジュールのトラブルシュ](#page-36-0) [ーティング』を](#page-36-0)参照してください。
	- パワー・サプライ・モジュール上のパワー・サプライ LED ライト (パワー・サプライ・モジュール) の場合は、 17 [ページの『パワー・](#page-36-0) [サプライ・モジュールのトラブルシューティング』を](#page-36-0)参照してくださ い。
	- v 診断パネル上のハード・ディスク・モジュール (HDD) ファン LED ライト (ハード・ディスク・モジュール) の場合は、 18 [ページの『ハ](#page-37-0) [ード・ディスク・モジュールのトラブルシューティング』を](#page-37-0)参照して ください。
	- v 診断パネル上のドライブ 0 またはドライブ 1 LED ライト (個別ハー ド・ディスクの 1 つ) の場合は、 18 [ページの『個別ディスクのトラ](#page-37-0) [ブルシューティング』を](#page-37-0)参照してください。
	- v 診断パネル上のバッテリー LED ライト (バッテリー・モジュール) の 場合は、 19 [ページの『バッテリーのトラブルシューティング』を](#page-38-0)参照 してください。
- いいえ 20 [ページの『アプライアンスのトラブルシューティング』を](#page-39-0)参照してく ださい。
### **CRU** 部品のトラブルシューティング

CRU 部品のトラブルシューティングを行うには、以下の手順を使用します。

- v 『ファン・モジュールのトラブルシューティング』
- v 『パワー・サプライ・モジュールのトラブルシューティング』
- v 18 [ページの『ハード・ディスク・モジュールのトラブルシューティング』](#page-37-0)
- v 18 [ページの『個別ディスクのトラブルシューティング』](#page-37-0)

# ファン・モジュールのトラブルシューティング

ファン・モジュールのトラブルシューティングを行うには、**show sensors-fans** コマ ンドを使用します。

- v 4 つのすべてのファンが 0 RPM で作動していると出力に表示される場合、ファ ン・モジュールがアプライアンスに正しくはめられていません。
- v 出力に、少なくとも 1 つのファンが 2000 RPM より低い速度で回転していると 表示される場合は、 IBM サポートにお問い合わせください。
	- 注**:** オーバーヒートを回避するため、可能な限り素早くアプライアンスの電源を オフにします。残りのファンだけでは周辺環境温度を適切に維持できない場 合があります。

モジュールが正しくはめられていない場合、一般的に所定の位置にロックされてい ないことがあります。モジュールがはまっているか確認するには、 28 [ページの『フ](#page-47-0) [ァン・モジュールの取り替え』に](#page-47-0)記載の該当する手順を使用して、モジュールの取 り外しと再挿入を行います。

モジュールの取り替えが必要と判断される場合は、IBM サポートにお問い合わせく ださい。IBM サポートへの連絡について、および IBM サポートに連絡を取る前に 準備しておく必要のある情報については、 43 [ページの『ヘルプおよび技術援助の入](#page-62-0) [手』を](#page-62-0)参照してください。

#### パワー・サプライ・モジュールのトラブルシューティング

パワー・サプライのトラブルシューティングを行う場合、パワー・サプライ・モジ ュールの LED ライトによって、取り替えの必要の有無が示されています。

- v LED ライトが点灯していない場合、パワー・サプライ・モジュールが AC 給電 部に接続されていないか、パワー・サプライ・モジュールがアプライアンスにし っかりとはめられていません。
- v LED ライトがオレンジ色で点灯または点滅している場合、パワー・サプライ・モ ジュールの取り替えが必要になる場合があります。

注**:** パワー・サプライ・モジュールから電源コードを取り外します。アプライア ンスは、単一のパワー・サプライ・モジュールで作動可能です。

モジュールが正しくはめられていない場合、一般的に所定の位置にロックされてい ないことがあります。モジュールがはまっているか確認するには、 29 [ページの『パ](#page-48-0) [ワー・サプライ・モジュールの取り替え』に](#page-48-0)記載の該当する手順を使用して、モジ ュールの取り外しと再挿入を行います。

<span id="page-37-0"></span>モジュールに AC 電源が供給されていない場合、電源コードがパワー・サプライお よび作動中の AC 電源コンセントに正しく接続されていることを確認します。

モジュールの取り替えが必要と判断される場合は、IBM サポートにお問い合わせく ださい。IBM サポートへの連絡について、および IBM サポートに連絡を取る前に 準備しておく必要のある情報については、 43 [ページの『ヘルプおよび技術援助の入](#page-62-0) [手』を](#page-62-0)参照してください。

# ハード・ディスク・モジュールのトラブルシューティング

ハード・ディスク・モジュールのトラブルシューティングを行うには、**show sensors-fans** コマンドを使用します。

- v 両方のファンが 0 RPM で作動していると出力に表示される場合、ハード・ディ スク・モジュールがアプライアンスに正しくはめられていません。
- v 出力に、少なくとも 1 つのファンが 2000 RPM より低い速度で回転していると 表示される場合は、 IBM サポートにお問い合わせください。
	- 注**:** オーバーヒートを回避するため、可能な限り素早くアプライアンスの電源を オフにします。残りのファンだけでは周辺環境温度を適切に維持できない場 合があります。

モジュールが正しくはめられていない場合、一般的に所定の位置にロックされてい ないことがあります。モジュールがはまっているか確認するには、 31 [ページの『ハ](#page-50-0) [ード・ディスク・モジュールの取り替え』に](#page-50-0)記載の該当する手順を使用して、モジ ュールの取り外しと再挿入を行います。

モジュールの取り替えが必要と判断される場合は、IBM サポートにお問い合わせく ださい。IBM サポートへの連絡について、および IBM サポートに連絡を取る前に 準備しておく必要のある情報については、 43 [ページの『ヘルプおよび技術援助の入](#page-62-0) [手』を](#page-62-0)参照してください。

# 個別ディスクのトラブルシューティング

ハード・ディスク・モジュール内の個別ディスクのトラブルシューティングを行う には、**show raid-phys-disks** コマンドを使用します。

- v 出力の 状態 (State) に 未装着 (Missing) と表示される場合は、物理的にディ スクが欠落しているか、または応答していません。ディスクは RAID ボリューム に使用可能ではありません。ディスクの取り替えが必要になる場合があります。
- v 出力の 状態 (State) に 非互換 (Not Compatible) と表示される場合は、物理的 にディスクは存在するが、RAID ボリュームとしての互換性がありません。ディ スクが小さすぎるか、またはディスクのタイプが間違っている場合があります。 ディスクの取り替えが必要になる場合があります。
- v 出力の 状態 (State) に 失敗 (Failed) と表示される場合は、物理的にディスク は存在するが、障害を起こしています。障害の原因は、読み取りまたは書き込み エラーが多すぎることがあります。ディスクの取り替えが必要になる場合があり ます。
- v 出力が表示されない場合、ハード・ディスク・モジュールがアプライアンスに正 しくはめられていません。モジュールがはまっているか確認するには、

31 [ページの『ハード・ディスク・モジュールの取り替え』に](#page-50-0)記載の該当する手順 を使用して、モジュールの取り外しと再挿入を行います。

個別ディスクの取り替えが必要と判断される場合は、IBM サポートにお問い合わせ ください。IBM サポートへの連絡について、および IBM サポートに連絡を取る前 に準備しておく必要のある情報については、 43 [ページの『ヘルプおよび技術援助の](#page-62-0) [入手』を](#page-62-0)参照してください。

### 消耗部品のトラブルシューティング

消耗部品のトラブルシューティングを行うには、以下の手順を使用します。

v 『バッテリーのトラブルシューティング』

消耗部品は、「IBM 保証の内容と制限」による保証はカバーされません。保証の条 件については、「*IBM WebSphere CloudBurst* アプライアンス*:* 資料」の「*IBM* 保証 の内容と制限」文書を参照してください。

### バッテリーのトラブルシューティング

バッテリーではアプライアンスに電源を供給できません。アプライアンスでトラン ザクションを処理するためには、稼働中の AC 給電部にそのアプライアンスを接続 しなければなりません。バッテリーは、以下の内部コンポーネントを維持します。

- リアルタイム・クロック
- v 静的 RAM ベース・メモリー (アプライアンス用の現在日付と時刻を含む、各種 グローバル・パラメーターが保管されている)

重要**:** 完全な電源障害 (バッテリーが消耗または劣化したため、アプライアンスへ の AC 電源が切れた状態) が 7 日間続くと、割り込みスイッチがアクティブ化され て、そのアプライアンスは作動不能になります。 7 日後に、このアプライアンスを IBM に戻して、割り込みスイッチをリセットする必要がある場合があります。

稼働中の AC 給電部にアプライアンスを接続したままにしておいてください。バッ テリーを取り替える必要があるときは、アプライアンスの電源をオフにしないでく ださい。

バッテリーのトラブルシューティングを行うには、**show sensors-voltage** コマンドを 使用します。

- v Voltage Battery の出力が 0 と表示される場合、バッテリーがアプライアンスに 正しくはめられていません。
- v Voltage Battery の出力が 2.592 ボルトより小さく表示される場合、バッテリー を取り替える必要があります。
- v バッテリーの有効期限 (2 年間) が切れた場合は、バッテリーを取り替えてくださ い。バッテリーの初期化された日付を確認するには、**show battery** コマンドを使 用します。

バッテリーが正しくはまっていないのは、通常、キャリッジ内でバッテリーが逆方 向に取り付けられている事が考えられます。バッテリーを確実にはめるためには、 36 [ページの『バッテリーの取り替え』に](#page-55-0)記載の該当する手順を使用して、バッテリ ーの取り外しと再挿入を行います。

バッテリーを取り替える必要がある場合は、以下の手順を使用してバッテリーを購 入します。

- 1.<http://www.ibm.com> にアクセスします。
- 2. 「**Products**」メニューから「**Upgrades, accessories & parts**」をクリックしま す。
- 3. 「**Obtain maintenance parts**」をクリックします。
- 4. 小売店に部品番号 44X0512 を注文します。

注文の際にヘルプが必要な場合は、小売部品 Web ページにリストされているフリ ーダイヤル番号に電話するか、最寄りの IBM 担当者に連絡し購入に関する支援を 要請してください。

# アプライアンスのトラブルシューティング

コマンド・ラインからアプライアンスに接続できる場合は、アプライアンスのトラ ブルシューティングを行うために以下の手順を使用します。

- 1. コマンド・ラインからアプライアンスに接続します。
- 2. **test hardware** コマンドを実行します。

**test hardware** コマンドについて詳しくは、 12 [ページの『コマンド・ラインから](#page-31-0) [のハードウェアのテスト』を](#page-31-0)参照してください。

- 3. 出力に警告メッセージおよび失敗メッセージがないかチェックします。
- 4. IBM サポートに連絡を取ります。IBM サポートへの連絡について、および IBM サポートに連絡を取る前に準備しておく必要のある情報については、 43 [ページ](#page-62-0) [の『ヘルプおよび技術援助の入手』を](#page-62-0)参照してください。

コマンド・ラインからアプライアンスに接続できない場合は、以下の手順を使用し てアプライアンスのトラブルシューティングを行います。

- 1. 電源スイッチを OFF の位置に切り替えて、アプライアンスの電源をオフにしま す。
- 2. 付属のシリアル・ケーブルを使用して、端末装置または PC をアプライアンスの CONSOLE コネクターに接続します。端末装置または PC に USB ポートだけが付 いていてシリアル・ポートが付いていない場合は、USB シリアル変換アダプタ ー (付属していません) を使用してください。
- 3. 使用する端末装置または PC は、標準の 9600 8N1 で、フロー制御操作を使用 しないように構成します。 8N1 とは、非同期モードのシリアル構成を表す表記 で、8 データ・ビット、ノー (N) パリティー・ビット、1 ストップ・ビットの ことです。
- 4. 電源スイッチを ON の位置に切り替えて、アプライアンスの電源をオンにしま す。

アプライアンス前面の緑色の電源 LED ライトが点灯し、ファンの始動音が聞こ えるはずです。

画面に以下のメッセージが表示されると、ファン速度が変化して聞こえるはずで す。

DPOS Loading system...

- 5. アプライアンスがブートするまで数秒間待ちます。
- 6. アプライアンスが以下の現象を示す場合は、IBM サポートに連絡を取ります。
	- 画面に以下のメッセージが表示されない DPOS

Loading system...

- v アプライアンスが『フェイルセーフ動作 (Fail Safe)』モードでブートする
- アプライアンスがブートしない

IBM サポートへの連絡について、および IBM サポートに連絡を取る前に準備し ておく必要のある情報については、 43 [ページの『ヘルプおよび技術援助の入](#page-62-0) [手』を](#page-62-0)参照してください。

# 第 **4** 章 部品またはアプライアンスの取り外しおよび取り替え

WebSphere CloudBurst アプライアンスには、Tier 1 のお客様による交換が可能な部 品 (CRU) の交換部品が含まれています。 IBM マシン・タイプの交換部品には、以 下のタイプがあります。

**Tier 1 CRU**

Tier 1 CRU の取り替えはお客様ご自身の責任で行っていただきます。お客 様の要請により IBM 担当員が Tier 1 CRU の取り付けを行った場合は、そ の料金を請求させていただきます。

**Tier 2 CRU**

Tier 2 CRU は、お客様自身で取り替えることも、保証の範囲においてお客 様の要請により IBM 担当員が取り替えることもできます。保証の範囲にお いて IBM 担当員が取り付けた場合、その取り付けは課金されません。

技術員により交換される部品 **(FRU)**

FRU 部品は、トレーニングを受けたサービス技術員のみにより取り付けら れます。

保証の条件については、「*IBM WebSphere CloudBurst* アプライアンス*:* 資料」の 「*IBM* 保証の内容と制限」文書を参照してください。

サービスまたは支援を得ることについては、 43 [ページの『ヘルプおよび技術援助の](#page-62-0) [入手』を](#page-62-0)参照してください。

#### 取り付けに関するガイドライン

コンポーネントの取り外し、取り付けを行う前に次の情報をお読みください。

- v 24 [ページの『静電気の影響を受けやすい部品の取り扱い』お](#page-43-0)よび v [ページの](#page-6-0) [『安全について』を](#page-6-0)お読みください。この情報は、安全に作業するのに役立ちま す。
- v 作業を行う区域の整理整とんを心掛けてください。取り外した部品は安全な場所 に置いてください。
- v ホット・スワップ・モジュールの取り付けまたは取り替えを行う場合は、 WebSphere CloudBurst アプライアンスを電源から切り離す必要はありません。
- WebSphere CloudBurst アプライアンス用に、正しく接地された十分な数の電源コ ンセントがあることを確認します。
- v 中間サイズのプラス・ドライバーを準備します。
- v コンポーネント上のオレンジ色は、そのコンポーネントがホット・スワップ可能 であることを表します。このコンポーネントは、WebSphere CloudBurst アプライ アンスの稼働中に取り外しまたは取り付けが可能です。オレンジ色は、ホット・ スワップ・コンポーネントのタッチ・ポイントも示しています。特定のホット・ スワップ・コンポーネントの取り外しまたは取り付けを行う前に、そのコンポー ネントの取り外しまたは取り付けに関して行う必要性がある追加手順を参照して ください。

<span id="page-43-0"></span>v コンポーネントに付けられた青い色は、そのコンポーネントを手でつかんで WebSphere CloudBurst アプライアンスでの取り付けや取り外しを行ったり、ラッ チの開閉などを行ったりするときに、手で触れてもかまわないタッチ・ポイント を示しています。

#### 静電気の影響を受けやすい部品の取り扱い

静電気の影響を受けやすいデバイスを取り扱う前に、以下のガイドラインをお読み ください。

重要**:** 静電気によって WebSphere CloudBurst シャーシやその他の電子部品が損傷 するおそれがあります。損傷を避けるために、静電気の影響を受けやすい部品は、 取り付ける準備ができるまで帯電防止パッケージに入れておいてください。

静電気の放電の可能性を減らすには、以下の予防措置を守ってください。

- v 動きを制限する。動くと、周囲に静電気が蓄積されることがあります。
- v 接地システムの使用をお勧めします。例えば、静電気放電用のリスト・ストラッ プがあればそれを着用してください。
- v 部品は、縁または枠を持って慎重に取り扱ってください。
- v はんだ付けの部分やピン、露出した回路には触れないでください。
- v 部品は他人が手で触れたり、損傷したりする可能性のある場所に放置しないでく ださい。
- v 部品を帯電防止パッケージに入れたまま、WebSphere CloudBurst シャーシまたは ラックの塗装されていない金属部分に少なくとも 2 秒間接触させてください。こ れにより、パッケージと身体から静電気が排除されます。
- v 部品をパッケージから取り出し、それを下に置かずに直接取り付けてください。 部品を下に置く必要がある場合は、その帯電防止パッケージに戻します。
- v 寒い季節には、部品の取り扱いには特に気を付けてください。暖房によって室内 の湿度が下がり、静電気が増えます。

# アプライアンスまたはコンポーネントの返却

アプライアンスまたはコンポーネントを返却するように指示された場合は、すべて の梱包指示に従い、提供されたときの配送用の梱包資材を使用してください。

注**:** お客様が交換用アプライアンスまたはコンポーネントの受け取りから 15 日以 内に欠陥のあるアプライアンスまたはコンポーネントを返却しない場合、IBM は交換用デバイスまたはコンポーネントの代金を請求させていただく場合があ ります。

# 部品リスト

WebSphere CloudBurst アプライアンスには、Tier 1 CRU 交換可能部品のみが使用 されています。

保証の条件については、*IBM WebSphere CloudBurst* アプライアンス*:* 資料 CD の 「*IBM* 保証の内容と制限」文書を参照してください。

サービスまたは支援を得ることについては、 43 [ページの『ヘルプおよび技術援助の](#page-62-0) [入手』を](#page-62-0)参照してください。

# 後部の部品リスト

WebSphere CloudBurst アプライアンスの後部には、パワー・サプライ・モジュー ル、ファン・モジュール、データ・ストレージ、およびシステム・バッテリーなど のコンポーネントがあります。

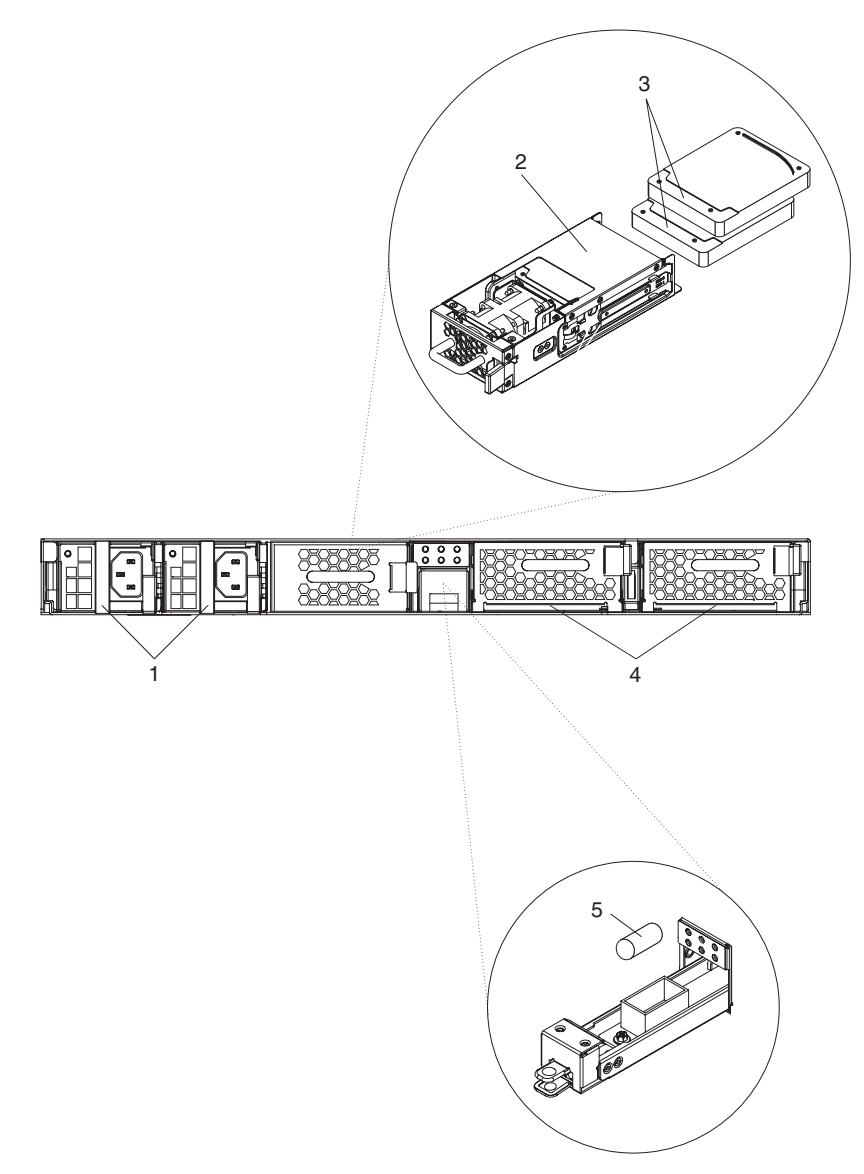

表 9 は、部品番号およびその説明のリストです。

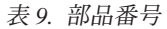

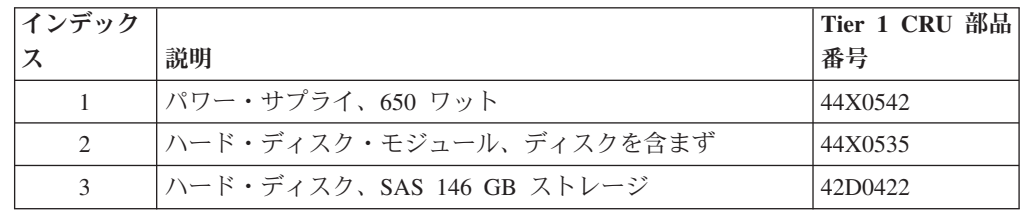

<span id="page-45-0"></span>表 *9.* 部品番号 *(*続き*)*

| インデック                               |                       | Tier 1 CRU 部品 |
|-------------------------------------|-----------------------|---------------|
| ス                                   | 説明                    | 番号            |
| $\overline{4}$                      | ファン・モジュール、サービス・カードを含む | 46C1283       |
| 5                                   | バッテリー、システム1           |               |
|                                     | シリアル・コンソール・ケーブル       | 46M0494       |
|                                     | ラック・マウント・キット          | 44R5787       |
|                                     | サービス・カード              | 44R5812       |
|                                     | ファン・モジュール・アセンブリー      | 44E7727       |
| この部品は消耗品です。詳しくは、『消耗部品リスト』を参照してください。 |                       |               |

# 消耗部品リスト

表 10 の部品は消耗部品で、小売店で購入できます。

```
表 10. 消耗部品
```
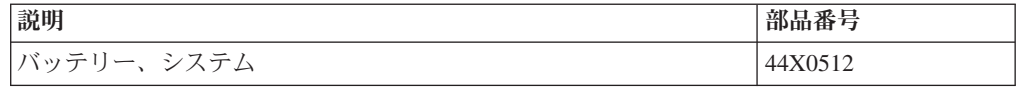

消耗部品を注文するには、以下の手順を使用してください。

- 1.<http://www.ibm.com> にアクセスします。
- 2. 「**Products**」メニューから「**Upgrades, accessories & parts**」をクリックしま す。
- 3. 「**Obtain maintenance parts**」をクリックします。
- 4. 説明に従って、小売店に部品を注文してください。

注文の際にヘルプが必要な場合は、小売部品ページにリストされているフリーダイ ヤル番号に電話するか、最寄りの IBM 担当者に連絡し支援を要請してください。

消耗部品は、「IBM 保証の内容と制限」による保証はカバーされません。保証の条 件については、「*IBM WebSphere CloudBurst* アプライアンス*:* 資料」の「*IBM* 保証 の内容と制限」文書を参照してください。

### 電源コード

表 11 は、電源コードの Tier 1 CRU 部品番号のリストです。

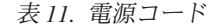

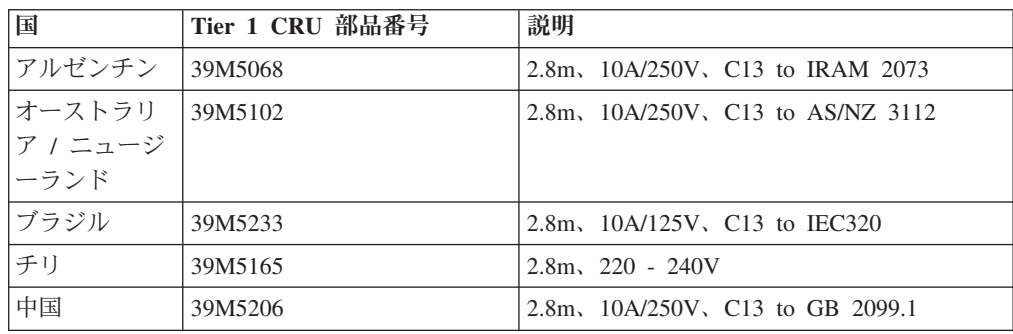

表 *11.* 電源コード *(*続き*)*

| 国     | Tier 1 CRU 部品番号 | 説明                                     |  |
|-------|-----------------|----------------------------------------|--|
| デンマーク | 39M5130         | 2.8m, 10A/250V, C13 to DK2-5a          |  |
| ヨーロッパ | 39M5123         | 2.8m, 10A/250V, C13 to IEC 309 Type    |  |
|       |                 | $2P+Gnd$                               |  |
|       | 39M5179         | 2.8m、10A/250V、C13 to IEC320 インライ       |  |
|       |                 | $\geq$                                 |  |
| インド   | 39M5226         | 2.8m, $10A/250V$ , C13 (2P +Gnd)       |  |
| イスラエル | 39M5172         | 2.8m, 10A/250V, C13 to SI 32           |  |
| イタリア  | 39M5165         | $2.8m$ , $220 - 240V$                  |  |
| 日本    | 39M5199         | 2.8m, 12A/100V, C13 to JIS C-8303      |  |
| 韓国    | 39M5219         | 2.8m, 12A/250V, C13 to KETI            |  |
| 南アフリカ | 39M5144         | 2.8m, 10A/250V, C13 to SABS 164        |  |
| スイス   | 39M5158         | 2.8m, 10A/250V, C13 to SEV 1011-S24507 |  |
| 台湾    | 39M5247         | 2.8m, 10A/125V, C13 to CNS 10917-3     |  |
| 英国    | 39M5151         | 2.8m, 10A/250V, C13 to BS 1363/A       |  |
| 米国    | 39M5081         | 2.8m, 10A/250V, C13 to NEMA 6-15P      |  |

# モデル・タイプ

交換用 WebSphere CloudBurst アプライアンスのモデル・タイプの部品番号は 49Y4700 です。

# アプライアンスの電源オフ

交換手順でアプライアンスの電源をオフにする必要がある場合は、以下の手順を使 用してアプライアンスの電源をオフにしてください。

- 1. アプライアンスをシャットダウンします。 WebGUI から、以下の手順を使用し ます。
	- a. 「アプライアンス **(Appliance)**」 → 「設定 **(Settings)**」 → 「電源 **(Power)**」 を選択します。
	- b. 「アプライアンスをシャットダウンする **(Shut down the appliance)**」をクリ ックします。
- 2. 電源スイッチを OFF の位置に切り替えて、アプライアンスの電源をオフにしま す。電源スイッチはシャーシの背面にあります。

### **CRU** 部品の取り外しと取り替え

Tier 1 CRU の取り替えはお客様ご自身の責任で行っていただきます。お客様の要請 により IBM 担当員が Tier 1 CRU の取り付けを行った場合は、その料金を請求さ せていただきます。

CRU 部品の取り外しおよび再取り付けには、以下のハードウェア保守手順を使用し ます。

v 28 [ページの『ファン・モジュールの取り替え』](#page-47-0)

- 29 [ページの『パワー・サプライ・モジュールの取り替え』](#page-48-0)
- 31 [ページの『ハード・ディスク・モジュールの取り替え』](#page-50-0)
- v 33 [ページの『個別ディスクの取り替え』](#page-52-0)

### <span id="page-47-0"></span>ファン・モジュールの取り替え

以下のイベントが発生した場合は、アプライアンスの電源をオフにしてファン・モ ジュールを取り替える必要があります。

- ファン障害を示す重大メッセージをアプライアンスが生成した後。メッセージに は取り替えるべきファン・モジュールが識別されています。
- 以下の LED ライトが点灯した場合。
	- シャーシ前面のエラー・アラーム LED ライトは黄色に点灯します。

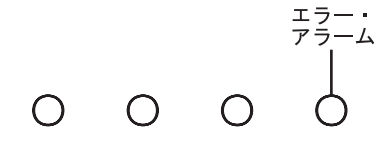

– シャーシ背面のファン LED ライトのいずれかが黄色に点灯した場合。点灯し た LED ライトが、取り替えが必要なモジュールを示します。

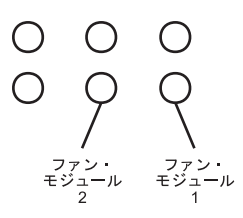

推奨**:** オーバーヒートを回避するため、可能な限り素早くアプライアンスの電源を オフにします。残りのファンだけでは周辺環境温度を適切に維持できない場 合があります。

障害のあるファン・モジュールをシャーシ背面で取り替えるには、以下の手順を使 用します。

- 1. アプライアンスの電源がオフになっていない場合は、電源スイッチを OFF の位 置に切り替えてアプライアンスの電源をオフにします。電源スイッチはシャー シの背面にあります。
- 2. すべての電源コードのプラグを抜きます。
- 3. 障害を起こしたモジュールのハンドルをしっかりとつかみます。

<span id="page-48-0"></span>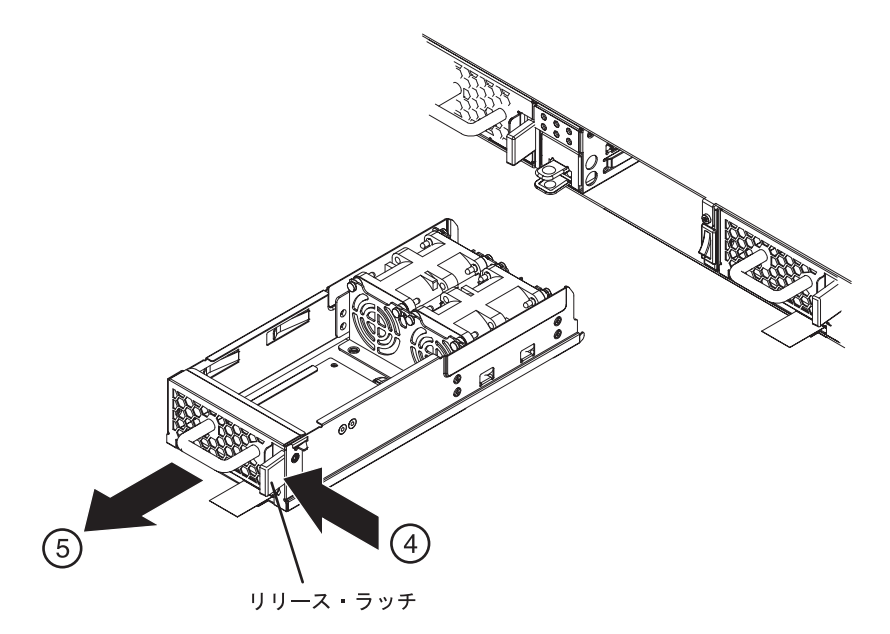

図 *6.* ファン・モジュールの取り外し

ファン・モジュールを取り外す場合、サービス・カードに損傷を与えないように注 意してください。

- 4. 青色のリリース・ラッチをハンドルの方向に押して、リリース・ラッチをこの 位置でホールドします。
- 5. 障害を起こしたモジュールをシャーシの背面から引き出します。
- 6. シャーシの背面から完全に取り外したら、障害を起こしたモジュールを横に置 きます。
- 7. 交換用モジュールを開梱します。
- 8. 交換用モジュールを注意深く位置合わせし、リリース・ラッチがカチッと音が して所定の位置に収まるまでシャーシ内に挿入します。
- 9. すべての電源コードのプラグを差し込みます。
- 10. 電源スイッチを ON の位置に切り替えて、アプライアンスの電源をオンにしま す。

ファン・モジュールを取り替えた後、新しいモジュールが正常に作動していること は以下の LED ライトが何も点灯していないことで検証できます。

- v シャーシ背面のファン LED ライト
- シャーシ前面のエラー・アラーム LED ライト

交換モジュールが正常に作動していることが確認できたら、部品を IBM に返却し ます。詳しくは、 24 [ページの『アプライアンスまたはコンポーネントの返却』を](#page-43-0)参 照してください。

#### パワー・サプライ・モジュールの取り替え

以下のイベントが発生したときは、パワー・サプライ・モジュールを取り替える必 要があります。

- v パワー・サプライ障害を示す重大メッセージまたは警告メッセージをアプライア ンスが生成した後。メッセージには取り替えるべきパワー・サプライ・モジュー ルが識別されています。
- 以下の LED ライトが点灯した場合。
	- シャーシ前面のエラー・アラーム LED ライトは黄色に点灯します。

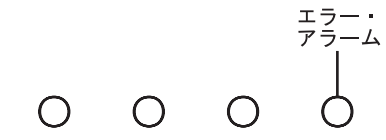

- シャーシ背面のパワー・サプライ LED ライトのどれかがオレンジ色に点灯ま たはオレンジ色で点滅した場合。
- 推奨**:** 障害を起こしたパワー・サプライ・モジュールはできる限り早く取り替えま す。

パワー・サプライ・モジュールを取り替えるには、以下の手順を使用してくださ  $\mathcal{U}$ 

- 1. 障害を起こしたモジュールの電源コードのプラグを抜きます。
- 2. 障害を起こしたモジュールのハンドルをしっかりとつかみます。

図7に、以下のステップの図を示します。

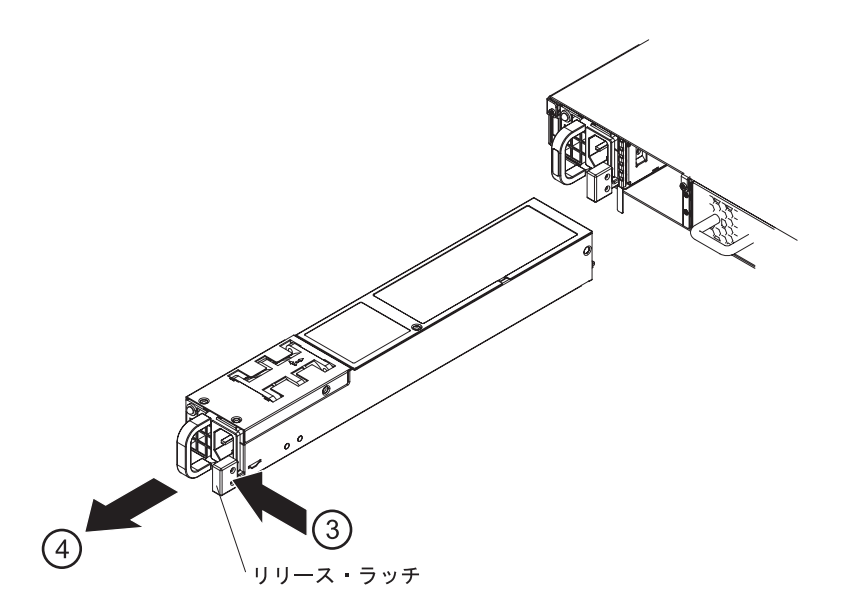

図 *7.* パワー・サプライ・モジュールの取り外し

- 3. オレンジ色のリリース・ラッチをハンドルの方向に押して、リリース・ラッチを この位置でホールドします。
- 4. 障害を起こしたモジュールをシャーシの背面から引き出します。
- 5. シャーシの背面から完全に取り外したら、障害を起こしたモジュールを横に置き ます。

<span id="page-50-0"></span>重要**:** 交換用モジュールを開梱するときに、モジュール背面の金色のコネクターに 手または梱包資材が接触しないように注意してください。

交換用モジュールを挿入するときに、金色のコネクターをシャーシにぶつけて損傷 しないように注意してください。

- 6. 交換用モジュールを開梱します。
- 7. 交換用モジュールを注意深く位置合わせし、リリース・ラッチがカチッと音がし て所定の位置に収まるまでシャーシ内に挿入します。
- 8. 取り替えたモジュールに電源コードのプラグを差し込みます。

モジュールを取り替えた後、新しいモジュールが正常に作動しているか確認できま す。

- v シャーシ背面のパワー・サプライ・モジュール LED ライトが緑色に点灯してい る。
- v シャーシ前面のエラー・アラーム LED ライトが点灯していない。

交換モジュールが正常に作動していることが確認できたら、部品を IBM に返却し ます。詳しくは、 24 [ページの『アプライアンスまたはコンポーネントの返却』を](#page-43-0)参 照してください。

### ハード・ディスク・モジュールの取り替え

以下のイベントが発生した場合は、アプライアンスの電源をオフにしてハード・デ ィスク・モジュールを取り替える必要があります。

- v ハード・ディスク・モジュール内のファン障害を示す重大メッセージをアプライ アンスが生成した後。
- 以下の LED ライトが点灯した場合。
	- シャーシ前面のエラー・アラーム LED ライトは黄色に点灯します。

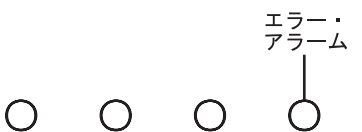

– シャーシ背面のハード・ディスク・ファン LED ライトは黄色に点灯します。 HDD<br>ファン  $O$   $O$  $\bigcirc$   $\bigcirc$  $\bigcirc$ 

推奨**:** オーバーヒートを回避するため、可能な限り素早くアプライアンスの電源を オフにします。残りのファンだけでは周辺環境温度を適切に維持できない場 合があります。

ハード・ディスク・モジュールを取り替えるには、以下の手順を使用してくださ い。

- <span id="page-51-0"></span>1. アプライアンスの電源がオフになっていない場合は、電源スイッチを OFF の位 置に切り替えてアプライアンスの電源をオフにします。電源スイッチはシャー シの背面にあります。
- 2. すべての電源コードのプラグを抜きます。
- 3. 障害を起こしたモジュールのハンドルをしっかりとつかみます。

図 8 に、以下のステップの図を示します。

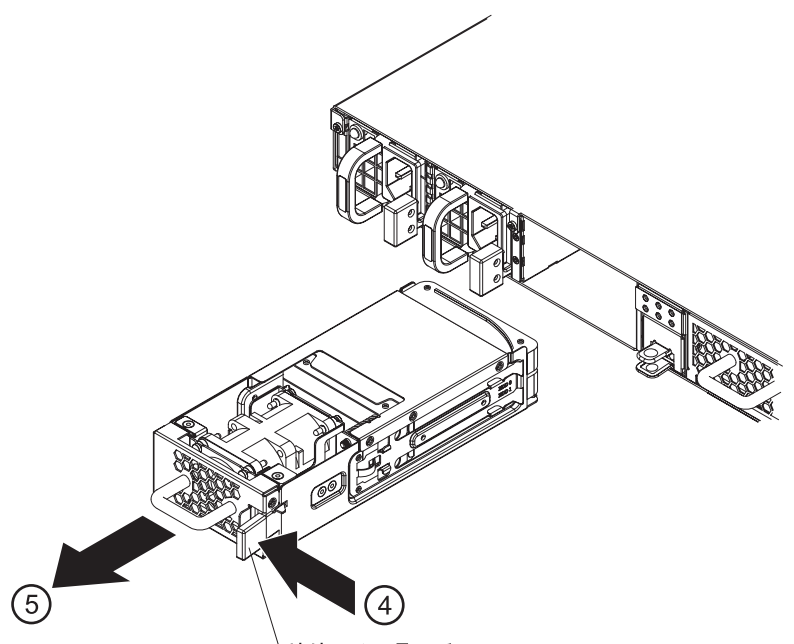

リリース・ラッチ

図 *8.* ハード・ディスク・モジュールの取り外し

- 4. 青色のリリース・ラッチをハンドルの方向に押して、リリース・ラッチをこの 位置でホールドします。
- 5. 障害を起こしたモジュールをシャーシの背面から引き出します。

重要**:** 交換用モジュールを開梱するときに、モジュール背面の金色のコネクターに 手または梱包資材が接触しないように注意してください。

交換用モジュールを挿入するときに、金色のコネクターをシャーシにぶつけて損傷 しないように注意してください。

- 6. モジュールからディスクを取り外します。
	- a. ディスクをモジュール内に固定している先端が青色のファスナー・タブに人 差し指の先を置きます。各ディスクは、モジュールの左右サイドにあるファ スナー・タブでモジュールに固定されています。

<span id="page-52-0"></span>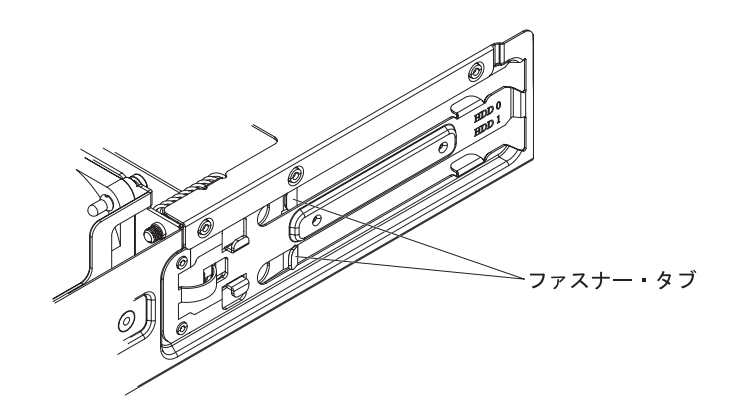

- b. ディスクがモジュールから飛び出してくるまでファスナー・タブを少し広げ ます。
- c. ディスクのサイドの両端を持ってディスクを取り外します。
- 7. もう片方のディスクを取り外すため、ステップの 6 (32 [ページ](#page-51-0)) を繰り返しま す。
- 8. 障害のあるモジュールを横に置きます。
- 9. 交換用モジュールを開梱します。
- 10. 以下のようにして、元のディスクをモジュールに挿入します。
	- a. ディスクをトレイ・スペースに位置合わせします。
	- b. ディスクを押して所定の位置にロックします。
- 11. もう片方のディスクを挿入するため、ステップの 10 を繰り返します。

重要**:** モジュールを挿入するときに、金色のコネクターをシャーシにぶつけて損傷 しないように注意してください。

- 12. モジュールを注意深く位置合わせし、カチッと音がしてリリース・ラッチが所 定の位置に収まるまでシャーシ内に挿入します。
- 13. すべての電源コードのプラグを差し込みます。
- 14. 電源スイッチを ON の位置に切り替えて、アプライアンスの電源をオンにしま す。

モジュールを取り替えた後、新しいモジュールが正常に作動しているか確認できま す。

- v シャーシ背面のハード・ディスク・ファン LED ライトが点灯していない。
- v シャーシ前面のエラー・アラーム LED ライトが点灯していない。

交換モジュールが正常に作動していることが確認できたら、部品を IBM に返却し ます。詳しくは、 24 [ページの『アプライアンスまたはコンポーネントの返却』を](#page-43-0)参 照してください。

#### 個別ディスクの取り替え

以下のイベントが発生した場合は、アプライアンスの電源をオフにして個別ディス クを取り替える必要があります。

v ディスク障害を示す重大メッセージをアプライアンスが生成した後。メッセージ には取り替えるディスクが識別されています。

- 以下の LED ライトが点灯した場合。
	- シャーシ前面のエラー・アラーム LED ライトは黄色に点灯します。

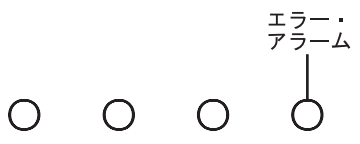

– シャーシ背面のディスク LED ライトが黄色に点灯した場合。点灯した LED ライトが、取り替えが必要なディスクを示します。

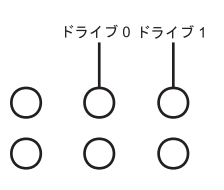

ドライブ 0 は上部のディスクで、ドライブ 1 は下部のディスクです。

個別ディスクを取り替えるには、以下の手順を使用してください。

- 1. アプライアンスの電源がオフになっていない場合は、電源スイッチを OFF の位 置に切り替えてアプライアンスの電源をオフにします。電源スイッチはシャー シの背面にあります。
- 2. すべての電源コードのプラグを抜きます。
- 3. ハード・ディスク・モジュールのハンドルをしっかりとつかみます。

図9に、以下のステップの図を示します。

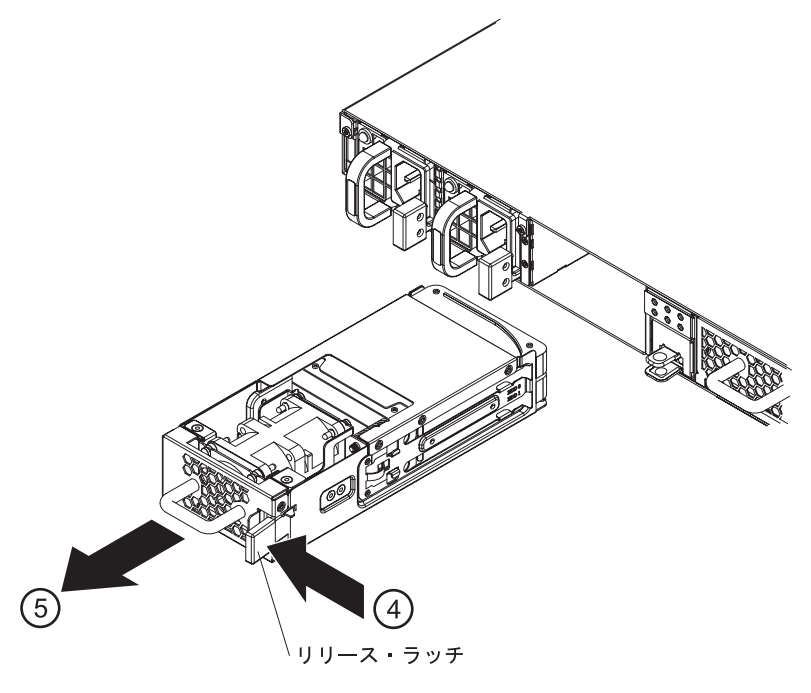

図 *9.* ハード・ディスク・モジュールの取り外し

重要**:** モジュール背面の金色のコネクターに手が接触しないように注意してくださ い。モジュールを取り外すときに、金色のコネクターをシャーシにぶつけて損傷し ないように注意してください。

- 4. 青色のリリース・ラッチをハンドルの方向に押して、リリース・ラッチをこの 位置でホールドします。
- 5. モジュールをシャーシの背面から引き出します。
- 6. モジュールから障害を起こしたディスクを取り外します。
	- a. ディスクをモジュール内に固定している先端が青色のファスナー・タブに人 差し指の先を置きます。各ディスクは、モジュールの左右サイドにあるファ スナー・タブでモジュールに固定されています。

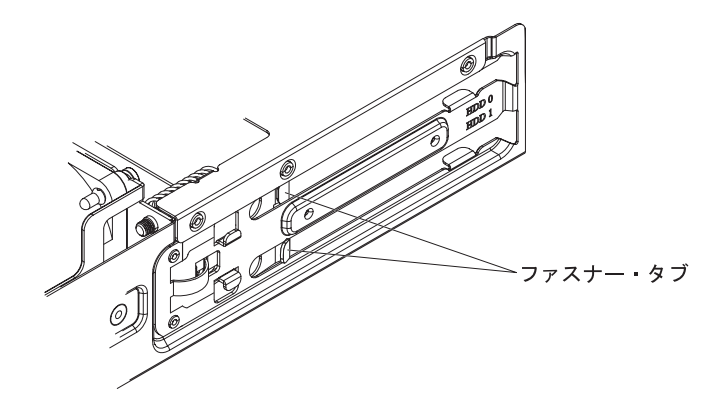

- b. 障害を起こしたディスクがモジュールから飛び出してくるまでファスナー・ タブを少し広げます。
- c. ディスクのサイドの両端を持ってディスクを取り外します。
- d. 障害のあるディスクを横に置きます。
- 7. 交換用ディスクを開梱します。
- 8. 以下のようにして、新しいディスクを挿入します。
	- a. 新しいディスクをトレイ・スペースに位置合わせします。
	- b. ディスクを押して所定の位置にロックします。

重要**:** モジュールを挿入するときに、金色のコネクターをシャーシにぶつけて損傷 しないように注意してください。

- 9. モジュールを注意深く位置合わせし、リリース・ラッチがカチッと音がして所 定の位置に収まるまでアプライアンスに挿入します。
- 10. すべての電源コードのプラグを差し込みます。
- 11. 電源スイッチを ON の位置に切り替えて、アプライアンスの電源をオンにしま す。

モジュールをアプライアンスに挿入した後、アレイが再作成されている間エラー・ アラーム LED ライトが点灯し、該当するディスク LED ライトが点滅します。ア レイの再作成が終了すると、新しいディスクが正常に作動しているか確認できま す。

- v シャーシ背面のディスク LED ライトが点灯していない。
- v シャーシ前面のエラー・アラーム LED ライトが点灯していない。

交換モジュールが正常に作動していることが確認できたら、部品を返却します。詳 しくは、 24 [ページの『アプライアンスまたはコンポーネントの返却』を](#page-43-0)参照してく ださい。

#### <span id="page-55-0"></span>消耗部品の取り外しと取り替え

消耗部品の取り替えはお客様ご自身の責任で行っていただきます。消耗部品の取り 外しおよび再取り付けには、以下のハードウェア保守手順を使用します。

v 『バッテリーの取り替え』

消耗部品は、「IBM 保証の内容と制限」による保証はカバーされません。保証の条 件については、「*IBM WebSphere CloudBurst* アプライアンス*:* 資料」の「*IBM* 保証 の内容と制限」文書を参照してください。

#### バッテリーの取り替え

バッテリーではアプライアンスに電源を供給できません。アプライアンスでトラン ザクションを処理するためには、稼働中の AC 給電部にそのアプライアンスを接続 しなければなりません。バッテリーは、以下の内部コンポーネントを維持します。

- リアルタイム・クロック
- v 静的 RAM ベース・メモリー (アプライアンス用の現在日付と時刻を含む、各種 グローバル・パラメーターが保管されている)

重要**:** 完全な電源障害 (バッテリーが消耗または劣化したため、アプライアンスへ の AC 電源が切れた状態) が 7 日間続くと、割り込みスイッチがアクティブ化され て、そのアプライアンスは作動不能になります。 7 日後に、このアプライアンスを IBM に戻して、割り込みスイッチをリセットする必要がある場合があります。

稼働中の AC 給電部にアプライアンスを接続したままにしておいてください。バッ テリーを取り替える必要があるときは、アプライアンスの電源をオフにしないでく ださい。

以下のイベントが発生したときは、バッテリーを取り替える必要があります。

- v ファームウェア (バッテリーの経過時間) またはハードウェア (バッテリーの容 量) が、バッテリー障害を表す重大メッセージを生成した場合。
- 以下の LED ライトが点灯した場合。
	- シャーシ前面のエラー・アラーム LED ライトは黄色に点灯します。

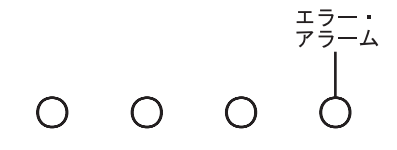

– シャーシ背面のバッテリー LED ライトは黄色に点灯します。

0 0 0 バッテリー

注**:** バッテリーは消耗品項目として扱います。消耗品は保証の条件によりカバーさ れません。交換用バッテリーを入手するには、部品番号の 44X0512 を注文して ください。この部品の発注については、 26 [ページの『消耗部品リスト』を](#page-45-0)参照 してください。

バッテリー・トレイは取り外し可能ではありません。バッテリー・トレイは、バッ テリーを取り替えるのに十分だけしか開きません。

注意**:**

バッテリーにはリチウムが含まれています。爆発を避けるために、バッテリーの焼 却または充電をしないでください。

- 水に投げ込む、あるいは浸さないこと
- v **100° C (**華氏 **212** 度**)** を超えて過熱しないこと
- 修理または分解しないこと

交換は **IBM** 承認部品のみを使用してください。バッテリーは、地方自治体の条例 に従ってリサイクルまたは廃棄してください。米国では、**IBM** がバッテリー収集を 実施しています。詳しくは、**1-800-426-4333** にお問い合わせください。お問い合わ せの際には、バッテリー・ユニットの **IBM** 部品番号をご用意ください。 **(C003)**

バッテリーを取り替えるには、以下の手順を使用してください。

- 1. 稼働中の AC 給電部にアプライアンスを接続したままにしておいてください。
- 2. アプライアンスの背面から、バッテリー・トレイのトレイ・ラッチをつまみ、バ ッテリー・トレイをシャーシの背面から約 8.9 cm ゆっくりと引き出します。

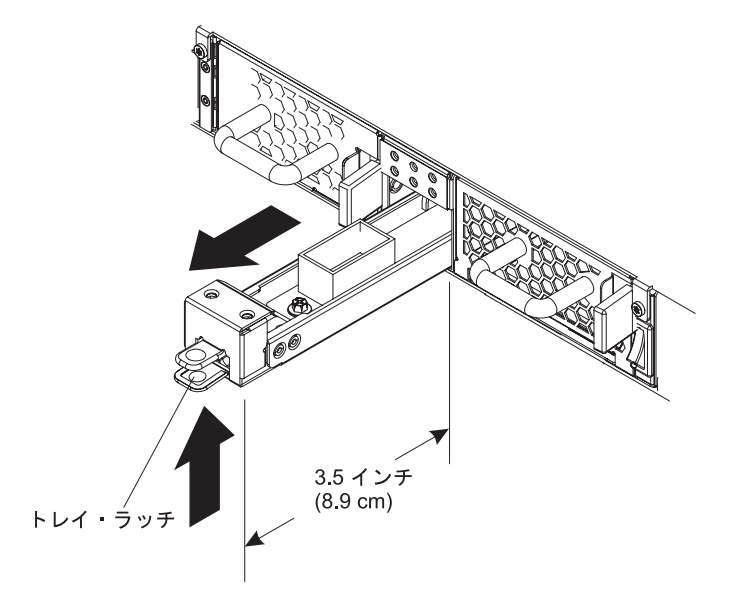

3. バッテリー・トレイを完全に引き出してから、バッテリーをカバーしている透明 のポリエステル・タブを引き上げてバッテリーをクレードルから取り外します。

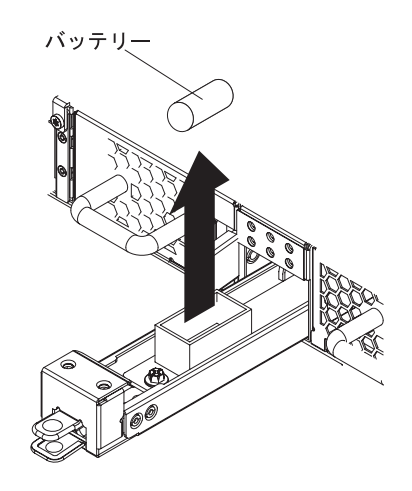

バッテリーのマイナス極とプラス極の位置を、バッテリー・クレードル内の対応 するマークに合わせてメモします。

- 4. 障害のあるバッテリーを横に置きます。
- 5. 交換用バッテリーを開梱します。
- 6. 交換用バッテリーのマイナス極とプラス極を、バッテリー・クレードル内の対応 するマークに位置合わせします。
- 7. バッテリーをバッテリー・クレードル内にバッテリーがカチッと所定の位置に収 まるまで挿入します。
- 8. 透明のポリエステル・タブが開口部にからまないように、(垂直から約 45°) バッ テリーを回転します。
- 9. バッテリー・トレイをシャーシの後部にカチッと音がして所定の位置に収まるま で押し込みます。

バッテリーを取り替えた後、新しいバッテリーが正常に作動しているか検査できま す。以下のどの LED ライトも点灯していないことを確認します。

- v シャーシ背面のバッテリー LED ライト
- v シャーシ前面のエラー・アラーム LED ライト

障害のあるバッテリーをお客様の地方自治体の環境ポリシーに従って廃棄します。

# ラックからのアプライアンスの取り外しと取り替え

推奨**:** 取り外しを行う場合は、アプライアンスをレールに乗せて 2 人で前方にスラ イドさせます。 1 人は前面から引き、もう 1 人は背面から押します。

一般的に、アプライアンスをラックに取り付けた後は、次の条件下を除いてアプラ イアンスを取り外す必要はありません。

- v デバイスをラックの別の位置に移動するとき
- v 障害のあるアプライアンスとして IBM に返却するとき
- 注**:** サポート担当者から明示的に指示された場合を除き、アプライアンスは IBM に 返却しないでください。

#### <span id="page-58-0"></span>**RJ-45** ケーブルの取り外し

ETH1 および ETH2 イーサネット・インターフェースのロック・タブが上向きに付い ているアプライアンスについては、ネットワーク・コネクターの上にリリース・ラ ッチがあります。このラッチを静かに押し下げると、コネクターのロック・タブが 押されて下がり、RJ-45 ケーブルをアプライアンスから取り外すことができます。 ロック・タブが下向きに付いているアプライアンスには、リリース・ラッチがあり ません。

リリース・ラッチがある場合にケーブルを取り外すには、以下の手順を使用してく ださい。

- 1. 片手でケーブルを持ち、ケーブルを静かに少し押し上げます。
- 2. もう一方の手でリリース・ラッチを静かに押し下げ、ケーブルのロック・タブを 押し下げます。
- 3. ケーブルを持っている方の手で、ケーブルを静かに引き抜きます。

重要**:** 解放タブを無理に押し下げると、リリース・ラッチが変形する原因となる場 合があります。

# アプライアンスのラックからの取り外し

#### 注意**:**

この部品またはユニットは重いですが、重量は **18 kg** 未満です。この部品または装 置を持ち上げ、取り外し、または取り付けるときは注意してください。**(C008)**

アプライアンスをラックから取り外すには、以下の手順を使用してください。

- 1. アプライアンスの電源がオフになっていない場合は、電源スイッチを OFF の位 置に切り替えてアプライアンスの電源をオフにします。電源スイッチはシャーシ の背面にあります。
- 2. すべての電源コードのプラグを抜きます。
- 3. すべてのケーブルを切り離します。
- 4. 右ブラケットをアプライアンスから取り外します。

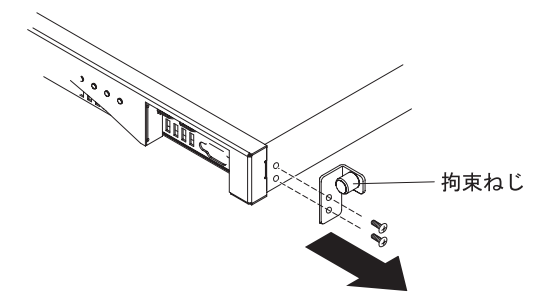

- a. ブラケットの拘束ねじを手で緩めます。
- b. ドライバーを使用して、シャーシの前面右側に付いているねじを取り外しま す。
- 5. アプライアンスから左ブラケットを取り外すため、ステップの 4 (39 [ページ](#page-58-0)) を 繰り返します。
- 6. アプライアンスを取り外します。アプライアンスの背面にあるリリース・ラッチ またはハンドルに損傷を与えないように注意してください。

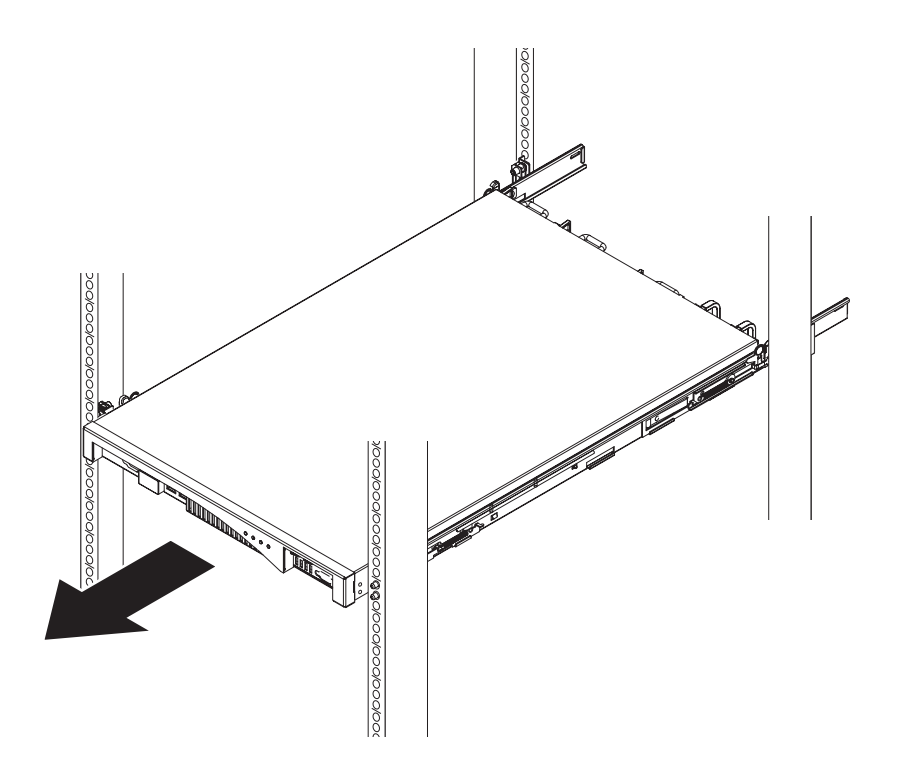

- a. 1 人がアプライアンスの前面に立ち、もう 1 人がアプライアンスの背面に立 ちます。
- b. それぞれが指でアプライアンスをつかみます。
- c. ラック・レールに沿ってアプライアンスをスライドさせます。2 人が協力し て作業する必要があります。
	- 前面の担当者はラック・レールに沿ってアプライアンスをゆっくりと引き ます。
	- 背面の担当者はラック・レールに沿ってアプライアンスをゆっくりと押し ます。
- d. アプライアンスをレールから持ち上げて取り出します。

### アプライアンスへのラックへの再取り付け

交換用の WebSphere CloudBurst アプライアンスには、すべての交換可能部品 (CRU および消耗品) が組み込まれています。これらの部品が交換用アプライアンスに組 み込まれているのは、安全保障機関の要件に準拠しているためです。

注**:** 障害のあるアプライアンスと共に部品が返却されなかった場合は、欠落した部 品について課金されることがあります。

注意**:**

#### この部品またはユニットは重いですが、重量は **18 kg** 未満です。この部品または装 置を持ち上げ、取り外し、または取り付けるときは注意してください。**(C008)**

アプライアンスを再取り付けするには、以下の手順を使用してください。

- 1. 交換用のアプライアンスをラックに取り付けます。詳しくは、「*IBM WebSphere CloudBurst* アプライアンス*:* インストール・ガイド」を参照してください。
- 2. 修理識別 (RID) タグに記入し、交換用のアプライアンスに固定します。詳しく は、『修理識別タグの使用法』を参照してください。
- 3. 交換用アプライアンスのシステム設定に元のアプライアンス番号を追加します。
- 4. 交換用アプライアンスが正常に作動することが検証できたら、すべての部品を付 けて障害のあるアプライアンスをしっかりとパッケージし、IBM に返却しま す。詳しくは、 24 [ページの『アプライアンスまたはコンポーネントの返却』を](#page-43-0) 参照してください。

#### 修理識別タグの使用法

配送される交換用アプライアンスの箱には、修理識別 (RID) タグが入っています。 RID タグは、障害のある WebSphere CloudBurst アプライアンスのシリアル番号を 交換用アプライアンスに転記するために重要です。RID タグは、アプライアンスの 元のシリアル番号の記録を維持し、さらに IBM がそのアプライアンスを将来の保 守および保証サービスの対象とすることを示すものです。置き換え交換を行う際 は、RID タグの記入と交換用アプライアンスへの固定が必要です。

ご使用の WebSphere CloudBurst アプライアンスを取り替えるときは、以下の手順を 使用してください。

- 1. 障害のあるアプライアンスを見付けます。障害のあるアプライアンスのシリアル 番号が、IBM に報告したシリアル番号と一致している必要があります。
- 2. 障害のあるアプライアンスのマシン・タイプ、モデル、およびシリアル番号を、 ボールペンで RID タグに転記します。
- 3. RID タグを、交換用アプライアンスのシリアル番号になるべく近い場所に、ただ し番号を隠さないように固定します。交換用アプライアンスの元のシリアル番号 が見えるようにしてください。

42 [ページの図](#page-61-0) 10 は、交換用アプライアンスの梱包ボックスに入れられる RID タ グの例です。

<span id="page-61-0"></span>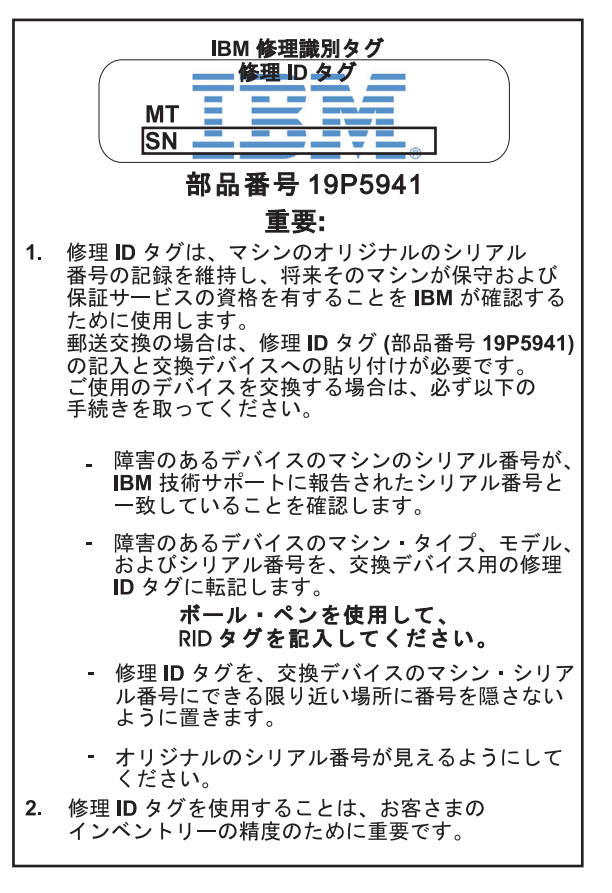

図 *10. RID* タグの例

# <span id="page-62-0"></span>付録**.** ヘルプおよび技術援助の入手

このセクションでは、IBM 製品のサポートを得るための以下のオプションについて 説明します。

- v 『知識ベースの検索』
- v 『自動更新の受信』
- v 44 [ページの『フィックスの入手』](#page-63-0)
- 45 ページの『IBM [サポートとの連絡』](#page-64-0)

# 知識ベースの検索

問題が発生した場合は、素早く解決する必要があります。有効な知識ベースを検索 することにより、お客様の問題に対する解決策が既に経験され、文書化されている かどうか判別することができます。

- 資料 IBM WebSphere CloudBurst アプライアンス の資料ライブラリーは、インフ ォメーション・センター内で資料を提供します。検索機能を使用して、情報 を照会することができます。
- **IBM** サポート

資料の中に回答が見つからない場合は、製品固有のページから *Search Support* 機能を使用します。

製品固有のサポート・ページの「**Search Support (this product)**」エリアか ら、以下の IBM リソースを検索できます。

- IBM 技術情報データベース
- IBM ダウンロード
- IBM Redbooks®
- IBM developerWorks<sup>®</sup>

# 自動更新の受信

以下の方法で自動更新を受け取ることができます。

- My support
- v RSS 配信

# 「**My support**」による更新の受信

フィックスおよびその他のサポート・ニュースに関する通知を毎週 E メールで受け 取るためには、以下の手順を使用します。

1. 次の Web アドレスで IBM サポート・サイトにアクセスします。

#### <http://www.ibm.com/support>

2. ページの右上隅の「**Personalized support**」の下にある「**My support**」をクリッ クして、サインイン・ページを開きます。

<span id="page-63-0"></span>3. 「My support」に既に登録済みの場合は、サインインを行い、次のステップにス キップします。

まだ登録が済んでいない場合は、以下の手順を実行してください。

- a. サポート・ページの右上隅の「**register now**」をクリックして、お客さまのユ ーザー ID およびパスワードを設定します。
- b. E メール・アドレスを IBM ID として使用し、登録フォームを入力します。
- c. 「**Submit**」をクリックします。
- 4. 「**Edit profile**」タブをクリックします。
- 5. 更新情報を受信する製品について、フィルターを使用して対象製品を正確に選択 します。
	- a. 「**Add products**」をクリックします。
	- b. 表示された最初のリストから、製品カテゴリー (例えば「**Software**」) を選択 します。
	- c. 2 番目のリストから、製品セグメント (例えば「**Business Integration**」) を選 択します。
	- d. 3 番目のリストから、製品の次のセグメント (例えば「**Application Integration and Connectivity**」) を選択します。
	- e. 表示された製品のリストから、更新情報を受信する製品 (例えば**WebSphere CloudBurst**) をすべて選択します。
	- f. 「**Add products**」をクリックします。
- 6. 「**Subscribe to e-mail**」をクリックします。
- 7. 以下のようにして、受信する E メールのタイプを選択します。
	- a. リストから、「**Software**」を選択します。
	- b. 「**Please send these document by weekly e-mail**」を選択します。
	- c. 異なる E メール・アドレスを定義するには、「**Edit**」をクリックします。
	- d. 資料のリストから、受信対象の資料を選択します。
	- e. 「**Update**」をクリックします。

#### **RSS** 配信による更新の受信

RSS を開始するための手順および RSS 対応 IBM Web ページのリストを含む RSS に関する情報については、次の Web サイトにアクセスしてください。

<http://www.ibm.com/software/support/rss>

# フィックスの入手

お客様の問題の解決に、製品のフィックスが有効な場合があります。ご使用の IBM 製品に対して使用可能なフィックスを判別し、更新をダウンロードするには、以下 の Web アドレスのいずれかにナビゲートしてください。

**IBM WebSphere CloudBurst** アプライアンス のサポート・ページ <http://www-01.ibm.com/software/webservers/cloudburst/support/>

このサイトについて情報を検索したり、任意のリンクをクリックしたりすれ ば、ダウンロードを入手できたり、利用可能な資料を検索したりすることが できます。

#### <span id="page-64-0"></span>**Fix Central**

<http://www.ibm.com/support/fixcentral/>

- 1. 「**Product Group**」ドロップダウン・リストから「**WebSphere**」を選択 します。
- 2. 「**Product**」ドロップダウン・リストから「**WebSphere CloudBurst Appliance**」を選択します。
- 3. 「**Installed Version**」ドロップダウン・リストから、使用中の WebSphere CloudBurst のバージョンを選択するか、「**All**」を選択して、 全バージョンの入手可能な更新を表示します。
- 4. 「**Platform**」ドロップダウン・リストのデフォルト値の 「**All**」は、その ままにしておきます。
- 5. 「**Continue**」をクリックします。
- 6. お客様の 「**IBM ID**」 と 「**Password**」をそれぞれ入力します。
- 7. 「**Continue**」をクリックします。
- 8. これで、フィックスに関する情報をさまざまな方法 (推奨、キーワー ド、APAR 番号を含む) でブラウズできるようになり、フィックスを検 索することが可能になります。

# **IBM** サポートとの連絡

IBM サポートは、製品の問題に関する支援を提供しています。 IBM サポートに連 絡する前に、以下の基準に合っているかを確認する必要があります。

- v お客さまの会社が現在有効な保守契約をお持ちであること。
- v お客様が問題の処理依頼を行う権限をお持ちであること。

IBM サポートに問題を連絡するには、以下の手順を使用してください。

- 1. 問題を定義し、背景情報を収集して、問題の重大度を判別してください。詳しく は、「*Software Support Handbook*」を参照してください。このハンドブックのオ ンライン版にアクセスするには、以下の手順を使用してください。
	- a. IBM Software Support Web ページ (次の Web アドレス) にアクセスしま す。

<http://www.ibm.com/software/support>

- b. ページの右の「**Overview**」セクションから「**Support handbook**」リンクをク リックします。
- c. 後で参照できるように、このページにブックマークを付けておきます。

このページから、ハンドブックの PDF コピーが入手できます。

- 2. 診断情報を収集します。
	- a. 製品サポート (次の Web アドレス) にアクセスします。

[http://www.ibm.com/support/entry/portal/Open\\_service\\_request/Software/](http://www.ibm.com/software/integration/cloudburst/support) [WebSphere/WebSphere\\_CloudBurst\\_Appliance](http://www.ibm.com/software/integration/cloudburst/support)

- b. 製品サポート・ページの「**Before submitting a request**」エリアを見つけま す。
- c. 「**MustGather: Read first for IBM WebSphere CloudBurst Appliance**」をク リックして、技術情報 (問題を報告する際に必要情報のリスト) にアクセスし ます。
- 3. 以下のいずれかの方法で、問題の処理依頼を行います。
	- オンライン
		- a. IBM Support Web サイト [\(http://www.ibm.com/support\)](http://www.ibm.com/support) にナビゲート します。
		- b. ページの「**Electronic services**」セクションを見つけます。
		- c. 「**Open a service request**」をクリックして指示に従います。
	- 電話 お客さまの国における連絡先の電話番号については、「*Software Support Handbook*」の『Contacts (連絡先)』 を参照してください。「Software Support Handbook」Web サイトから、「**Contacts (**連絡先**)**」をクリック します。米国およびカナダの場合は、1-800-IBM-SERV (1-800-426-7378) に電話して、ソフトウェアについては「Option 2」を選択してくださ い。

処理依頼を行う問題が、ソフトウェアの問題、あるいは資料の欠落または不正確さ に起因する場合、IBM サポートは、プログラム診断依頼書 (APAR) を作成します。 APAR には、問題が詳細に記述されます。 IBM サポートは、可能な場合はいつで も、APAR が解決されてフィックスが配布されるまでの間、お客様が実施できる次 善策を提供します。

# 特記事項

本書は米国 IBM が提供する製品およびサービスについて作成したものであり、本 書に記載の製品、サービス、または機能が日本においては提供されていない場合が あります。日本で利用可能な製品、サービス、および機能については、日本 IBM の営業担当員にお尋ねください。本書で IBM 製品、プログラム、またはサービス に言及していても、その IBM 製品、プログラム、またはサービスのみが使用可能 であることを意味するものではありません。これらに代えて、IBM の知的所有権を 侵害することのない、機能的に同等の製品、プログラム、またはサービスを使用す ることができます。ただし、IBM 以外の製品とプログラムの操作またはサービスの 評価および検証は、お客様の責任で行っていただきます。

IBM は、本書に記載されている内容に関して特許権 (特許出願中のものを含む) を 保有している場合があります。本書の提供は、お客様にこれらの特許権について実 施権を許諾することを意味するものではありません。実施権についてのお問い合わ せは、書面にて下記宛先にお送りください。

〒242-8502 神奈川県大和市下鶴間1623番14号 日本アイ・ビー・エム株式会社 法務・知的財産 知的財産権ライセンス渉外

以下の保証は、国または地域の法律に沿わない場合は、適用されません。IBM およ びその直接または間接の子会社は、本書を特定物として現存するままの状態で提供 し、商品性の保証、特定目的適合性の保証および法律上の瑕疵担保責任を含むすべ ての明示もしくは黙示の保証責任を負わないものとします。国または地域によって は、法律の強行規定により、保証責任の制限が禁じられる場合、強行規定の制限を 受けるものとします。

この情報には、技術的に不適切な記述や誤植を含む場合があります。本書は定期的 に見直され、必要な変更は本書の次版に組み込まれます。 IBM は予告なしに、随 時、この文書に記載されている製品またはプログラムに対して、改良または変更を 行うことがあります。

#### 電波障害自主規制特記事項

#### **Federal Communications Commission (FCC) statement**

Note: This equipment has been tested and found to comply with the limits for a Class A digital device, pursuant to Part 15 of the FCC Rules. These limits are designed to provide reasonable protection against harmful interference when the equipment is operated in a commercial environment. This equipment generates, uses, and can radiate radio frequency energy and, if not installed and used in accordance with the instruction manual, may cause harmful interference to radio communications. Operation of this equipment in a residential area is likely to cause harmful interference, in which case the user will be required to correct the interference at his own expense.

Properly shielded and grounded cables and connectors must be used in order to meet FCC emission limits. IBM is not responsible for any radio or television interference caused by using other than recommended cables and connectors or by unauthorized changes or modifications to this equipment. Unauthorized changes or modifications could void the user's authority to operate the equipment.

This device complies with Part 15 of the FCC rules. Operation is subject to the following two conditions: (1) this device may not cause harmful interference, and (2) this device must accept any interference received, including interference that may cause undesired operation.

#### **Industry Canada Compliance Statement**

This Class A digital apparatus complies with Canadian ICES-003.

### **Avis de conformité à la réglementation d'Industrie Canada**

Cet appareil numérique de la classe A est conforme á la norme NMB-003 du Canada.

#### **United Kingdom telecommunications safety requirement**

**Notice to Customers:** This apparatus is approved under approval number NS/G/1234/J/100003 for indirect connection to public telecommunication systems in the United Kingdom.

#### **European Union EMC Directive conformance statement**

This product is in conformity with the protection requirements of EU Council Directive 2004/108/EC on the approximation of the laws of the Member States relating to electromagnetic compatibility. IBM cannot accept responsibility for any failure to satisfy the protection requirements resulting from a non-recommended modification of the product, including the fitting of non-IBM option cards.

This product has been tested and found to comply with the limits for Class A Information Technology Equipment according to CISPR 22/European Standard EN 55022. The limits for Class A equipment were derived for commercial and industrial environments to provide reasonable protection against interference with licensed communication equipment.

**Attention:** This is a Class A product. In a domestic environment this product may cause radio interference in which case the user may be required to take adequate measures.

European Community contact:

IBM Technical Regulations Pascalstr. 100, Stuttgart, Germany 70569 Telephone: 0049 (0)711 785 1176

Fax: 0049 (0)711 785 1283 Email: tjahn@de.ibm.com

# 情報処理装置等電波障害自主規制協議会 **(VCCI)** 表示

この装置は、情報処理装置等電波障害自主規制協議会 (VCCI)の基準 に基づくクラスA情報技術装置です。この装置を家庭環境で使用すると電波 妨害を引き起こすことがあります。この場合には使用者が適切な対策を講ず るよう要求されることがあります。

以下は、上記の囲み線内の VCCI 日本向けステートメントの要約です。

この製品は、クラス A 製品であり、情報処理装置等電波障害自主規制協議会 (VCCI) が設定した規格に準拠しています。この装置を家庭環境で使用する場合、電 波障害が発生することがあります。そのような問題が発生する場合、ユーザーは修 正処置を取る必要があります。

## **Taiwanese Class A warning statement**

警告使用堵: 這是甲類的資訊產品,在 居住的環境中使用時,可 能會造成射頻干擾,在這 種情況下,使用者會被要 求採取某些適當的對策。

# **Chinese Class A warning statement**

眀 声 此为 A 级产品。在生活环境中, 该产品可能会造成无线电干扰。 在这种情况下, 可能需要用户对其 干扰采取切实可行的措施。

# **Korean Class A warning statement**

이 기기는 업무용으로 전자파적합등록을 한 기기이오니 판매자<br>또는 사용자는 이점을 주의하시기 바라며, 만약 잘못 판매 또는<br>구입하였을 때에는 가정용으로 교환하시기 바랍니다.

### **Russian Class A warning statement**

ВНИМАНИЕ! Настоящее изделие относится к классу А. В жилых помещениях оно может создавать радиопомехи, для снижения которых необходимы дополнительные меры

#### 商標

IBM、IBM ロゴ、ibm.com、および WebSphere は、International Business Machines Corporation の米国およびその他の国における商標です。これらおよび他の IBM 商 標に、この情報の最初に現れる個所で商標表示 ( ® または ™) が付されている場合、 これらの表示は、この情報が公開された時点で、米国において、IBM が所有する登 録商標またはコモン・ロー上の商標であることを示しています。このような商標 は、その他の国においても登録商標またはコモン・ロー上の商標である可能性があ ります。現時点での IBM の商標リストについては、[www.ibm.com/legal/](www.ibm.com/legal/copytrade.shtml) [copytrade.shtml](www.ibm.com/legal/copytrade.shtml) の「Copyright and trademark information」をご覧ください。

IBM、IBM (ロゴ)、CloudBurst、developerWorks、DirMaint、DS4000、 Passport Advantage、PowerVM、Redbooks、System Storage、WebSphere、および z/VM は、 International Business Machines Corporation の米国およびその他の国における商標ま たは登録商標です。

Adobe は、Adobe Systems Incorporated の米国およびその他の国における登録商標ま たは商標です。

Linux は、Linus Torvalds の米国およびその他の国における登録商標です。

Microsoft および Windows ロゴは、Microsoft Corporation の米国およびその他の国 における商標です。

他の会社名、製品名およびサービス名等はそれぞれ各社の商標です。

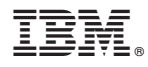

部品番号: 49Y9796

Printed in China

古紙配合率 70% 以上の再生紙を使用しています。

(1P) P/N: 49Y9796

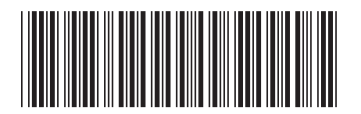

日本アイ・ビー・エム株式会社 〒103-8510 東京都中央区日本橋箱崎町19-21